# BUDAPESTI GAZDASÁGI EGYETEM PÉNZÜGYI ÉS SZÁMVITELI KAR

## **SZAKDOLGOZAT**

Matics Richárd Nappali Gazdaságinformatiku s Pénzintézeti informatikus

2020

BUDAPESTI GAZDASÁGI EGYETEM PÉNZÜGYI ÉS SZÁMVITELI KAR

A rendszergazdai dokumentáció és az IT infrastruktúra fejlesztési lehetőségeinek bemutatása kisvállalati környezetben

Belső konzulens: Bendes László Matics Richárd

Külső konzulens: Heidrich Éva Gazdaságinformatikus

Nappali Pénzintézeti informatikus

2020

#### NYILATKOZAT

Alulírott Matics Richárd büntetőjogi felelősségem tudatában nyilatkozom, hogy a szakdolgozatomban foglalt tények és adatok a valóságnak megfelelnek, és az abban leírtak a saját, önálló munkám eredményei.

A szakdolgozatban felhasznált adatokat a szerzői jogvédelem figyelembevételével alkalmaztam.

Ezen szakdolgozat semmilyen része nem került felhasználásra korábban oktatási intézmény más képzésén diplomaszerzés során.

Tudomásul veszem, hogy a szakdolgozatomat az intézmény plágiumellenőrzésnek veti alá.

Budapest, 2020 év 05 hónap 16 nap

Matics Richárd s. k. hallgató aláírása

#### Tartalom

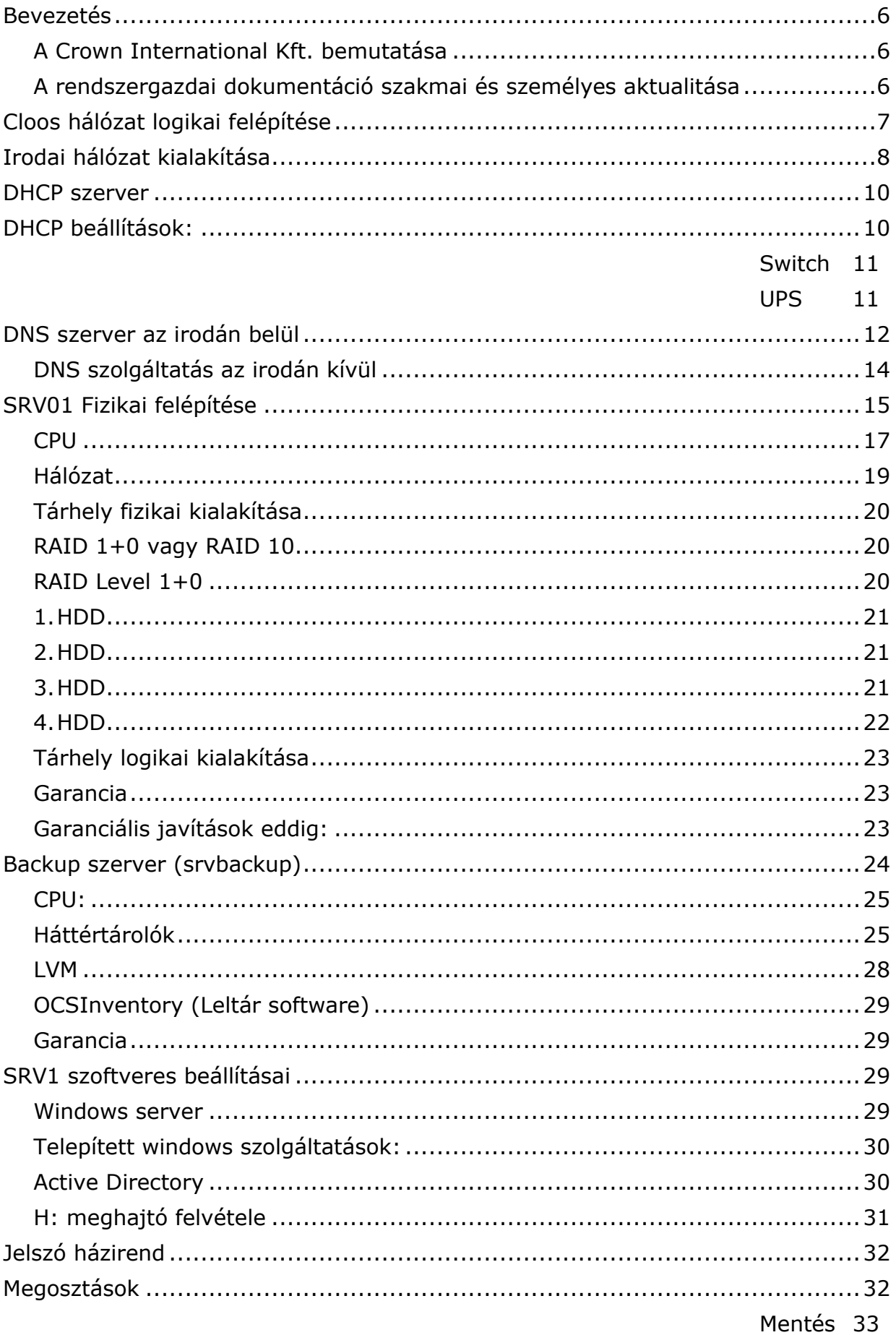

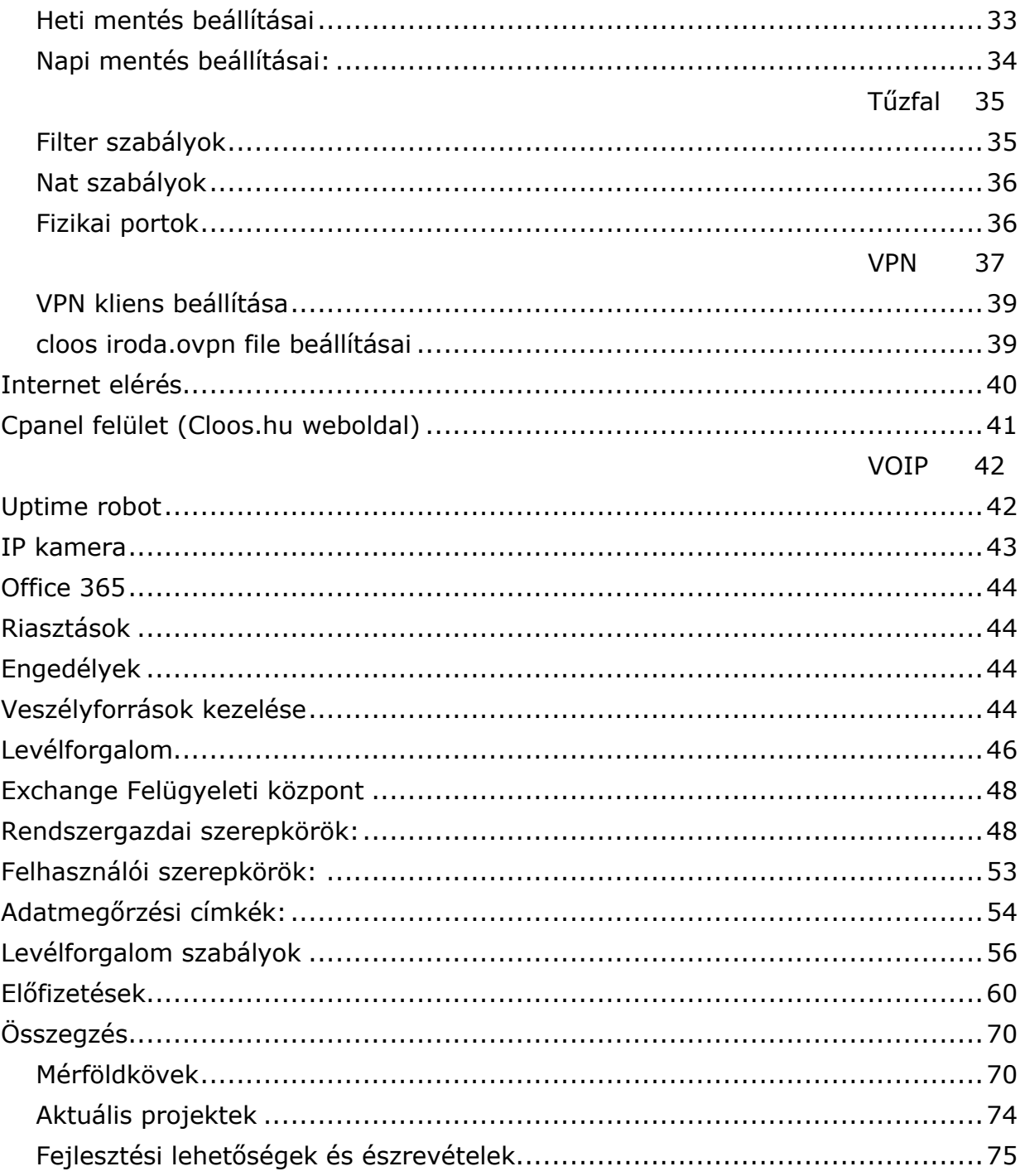

# <span id="page-5-0"></span>Bevezetés

## <span id="page-5-1"></span>A Crown International Kft. bemutatása

A CROWN International Kereskedelmi és Szolgáltató Korlátolt Felelősségű Társaság 1996 augusztus 21.-én alapította Makk György és Makk Piroska. Az ügyvezető a kezdetektől a mai napig Makk Piroska. A cég a német Cloos nagyvállalat magyarországi kirendeltsége ezért "CLOOS Képviselet" néven ismert leginkább. A cég fő tevékenysége a 4614. számú kategóriába esik (Gép, hajó, repülőgép ügynöki nagykereskedelme). Egészen pontosan komplett robotrendszerek, hegesztőgépek értékesítésével, telepítésével, programozásával és ezekhez tartozó alkatrészek árusításával foglalkozik, ami kiegészül a füst elszívó/szűrő rendszerekkel is. A folyamatosan bővülő cég jelenleg 21 fővel rendelkezik.

## <span id="page-5-2"></span>A rendszergazdai dokumentáció szakmai és személyes aktualitása

A Crown International Kft. közel 3 éve foglalkoztat részmunkaidőben. A kezdeti időszak alatt nagyrészt IT HelpDesk (támogatási) feladatokkal foglalkoztam, amely később igény szerint több szolgáltatásra is kibővült (Pl.: a cég levelező rendszerének kezelése, a cég ügyviteli rendszerének kezelése, munkatársak IT be- és kiléptetése, szerverjogosultságok konfigurálása és dokumentálása… stb.).

A szakdolgozatom keretében bemutatom a cég részletesen kidolgozott rendszergazdai dokumentációját ügyelve a pontos műszaki paraméterekre, továbbá az idáig elért fejlesztési eredményeket is végig vezetem. Azért tartom ezt fontosnak, mert úgy gondolom, hogy az informatikai infrastruktúra fejlesztéséhez elengedhetetlen egy részletes dokumentáció készítése. Az összképet látva értelmezhetjük a rendszer működését, kielemezhetjük az eddigi fejlődés menetét és rávilágíthatunk a jövőbeli fejlesztési lehetőségekre majd megtervezhetjük azokat.

<span id="page-6-0"></span>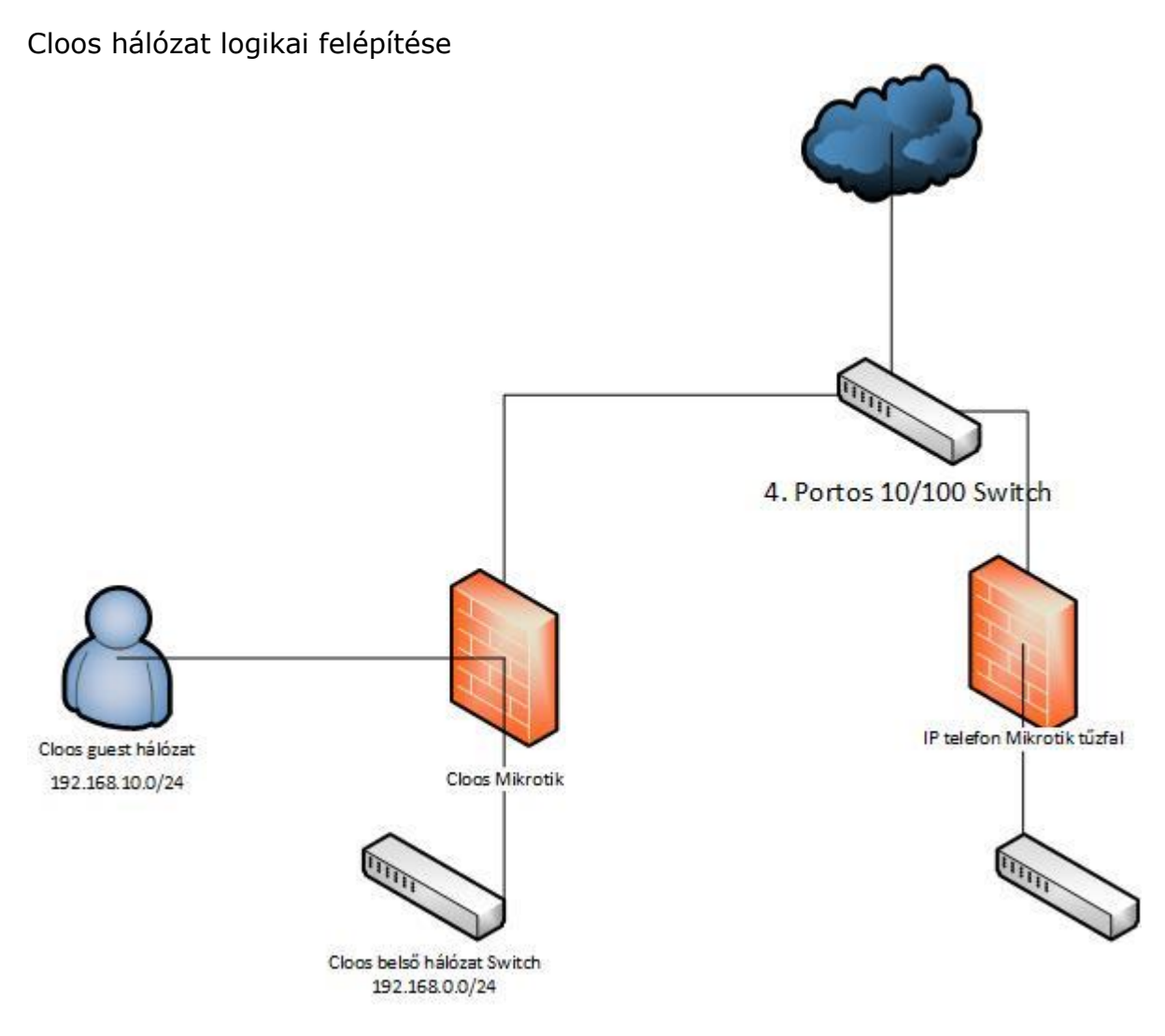

<span id="page-7-0"></span>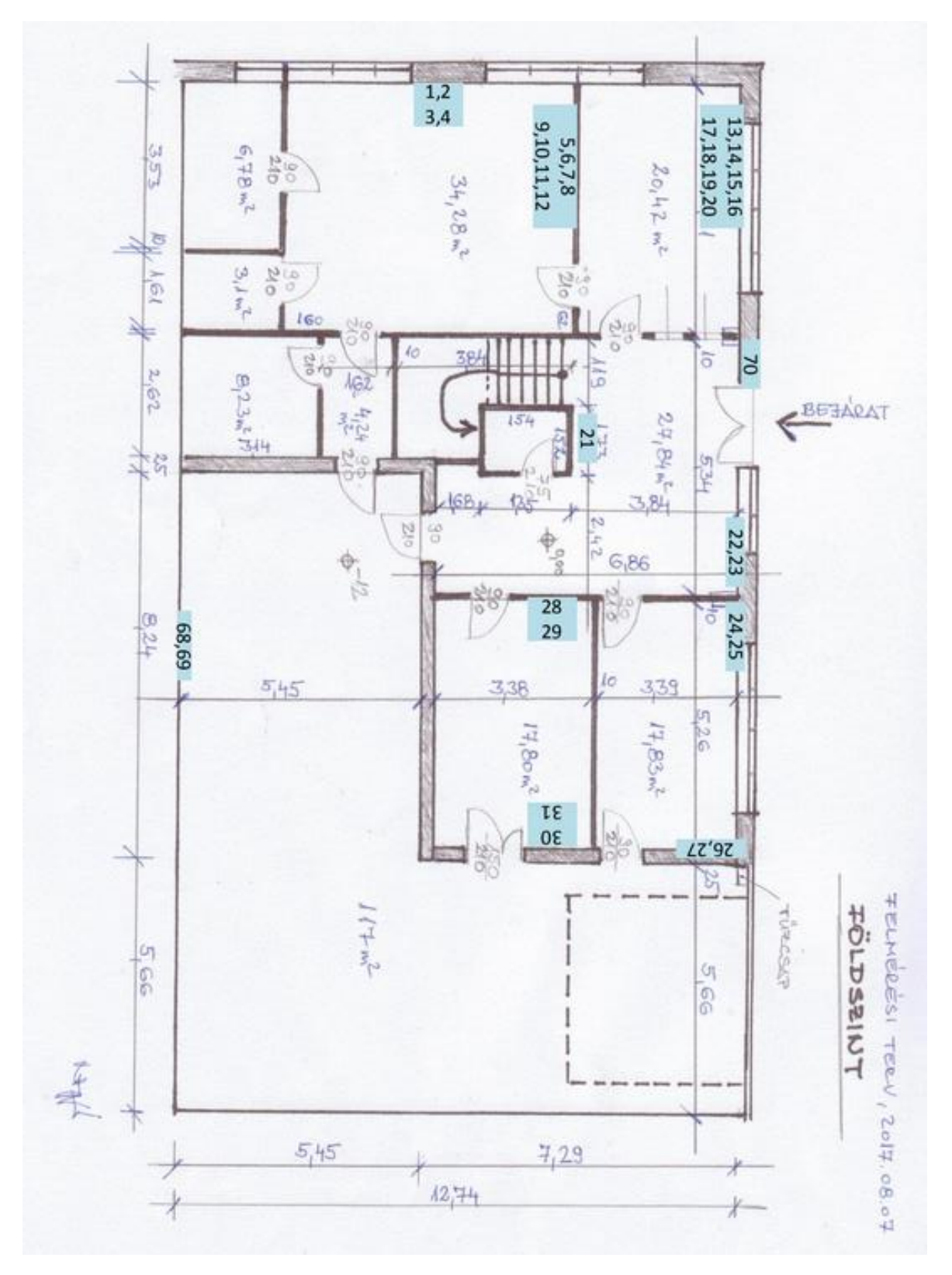

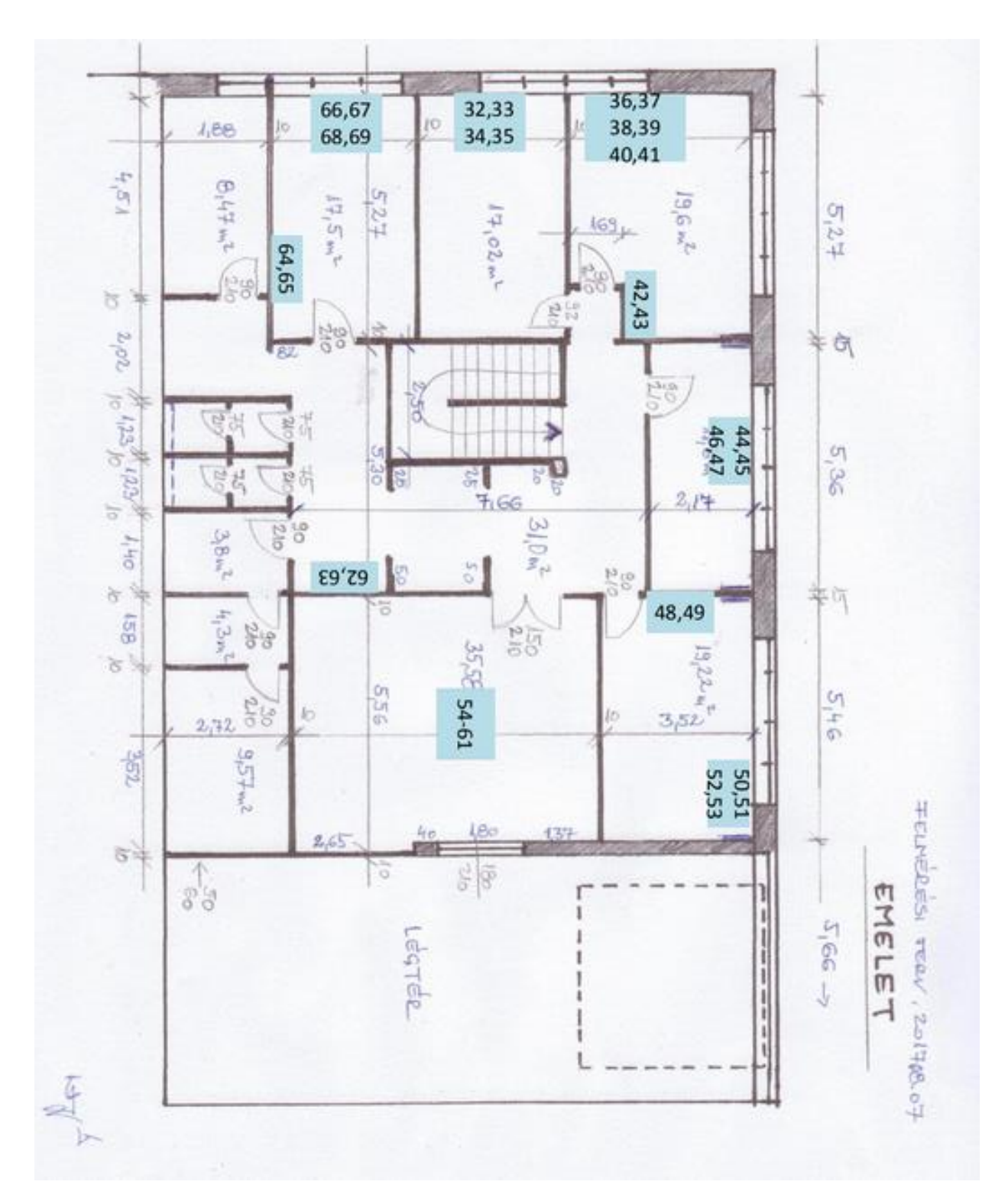

<span id="page-9-0"></span>DHCP szerver

A dinamikus állomáskonfiguráló protokoll [\(angolul](https://hu.wikipedia.org/wiki/Angol_nyelv) Dynamic Host Configuration Protocol, rövidítve DHCP) egy számítógépes hálózati kommunikációs [protokoll.](https://hu.wikipedia.org/wiki/Protokoll_(informatika))

Ez a protokoll azt oldja meg, hogy a [TCP/IP](https://hu.wikipedia.org/wiki/TCP/IP) hálózatra csatlakozó hálózati végpontok (például [számítógépek\)](https://hu.wikipedia.org/wiki/Sz%C3%A1m%C3%ADt%C3%B3g%C3%A9p) automatikusan megkapják a hálózat használatához szükséges beállításokat. Ilyen szokott lenni például az [IP](https://hu.wikipedia.org/wiki/IP)cím, [hálózati maszk,](https://hu.wikipedia.org/w/index.php?title=H%C3%A1l%C3%B3zati_maszk&action=edit&redlink=1) alapértelmezett átjáró stb.

A DHCP szerver-kliens alapú protokoll, nagy vonalakban a kliensek által küldött DHCP-kérésekből, és a szerver által adott DHCP-válaszokból áll. A DHCP-vel dinamikusan oszthatóak ki IP-[címek,](https://hu.wikipedia.org/wiki/IP-c%C3%ADm) tehát a hálózatról lecsatlakozó számítógépek IP-címeit megkapják a hálózatra felcsatlakozó számítógépek, ezért hatékonyabban használhatóak ki a szűkebb címtartományok.<sup>1</sup>

Három dhcp pool van beállítva.

Belső hálózat: 192.168.0.1-192.168.0.253 Vendég hálózat192.168.10.1-192.168.10.253 VPN hálózat: 192.168.11.10-192.168.11.200

<span id="page-9-1"></span>DHCP beállítások: Belső hálózat: lease-time=1h DNS server: 192.168.0.99 (Winserver) Vendég hálózat: lease-time=10m DNS server: 192.168.10.254(mikrotik) VPN hálózat: lease-time=10m DNS server: 192.168.0.99 (Winserver)

<sup>1</sup> forrás: https://docplayer.hu/68508139-Routing-packet-forwarding-node-routerekrouting-table.html

## <span id="page-10-0"></span>Switch

Az adatátviteli kapcsoló vagy switch egy aktív [számítógépes](https://hu.wikipedia.org/wiki/Sz%C3%A1m%C3%ADt%C3%B3g%C3%A9pes_h%C3%A1l%C3%B3zat)  [hálózati](https://hu.wikipedia.org/wiki/Sz%C3%A1m%C3%ADt%C3%B3g%C3%A9pes_h%C3%A1l%C3%B3zat) eszköz, amely a rácsatlakoztatott eszközök között adatáramlást valósít meg. Többnyire az [OSI-modell](https://hu.wikipedia.org/wiki/OSI-modell) adatkapcsolati rétegében (2. réteg, esetleg magasabb rétegekben) dolgozik.<sup>2</sup>

A teljes irodai hálózatot egy 48portos GS1900-48 switch látja el.

A switchet a [http://192.168.0.253](http://192.168.0.253/) címen lehet elérni.

A switch konfiguráltalan nincs beállítva rajta csak a web felület címe.

Jelenleg a Firmware Version: V2.40(AAHN.1)\_20180705 | 07/05/2018 áll

## <span id="page-10-1"></span>UPS

Az ups admin felület elérhetősége: [http://192.168.0.99:15178](http://192.168.0.99:15178/)

Ha a külső áramforrás megszűnik, akkor a Windows server elkezd leállni azonnal.

A többi fogyasztó pedig amikor kimerül a ups akkor megállnak.

UPS tipusa: Fortron UPS Champ 1000 VA Rack 2U

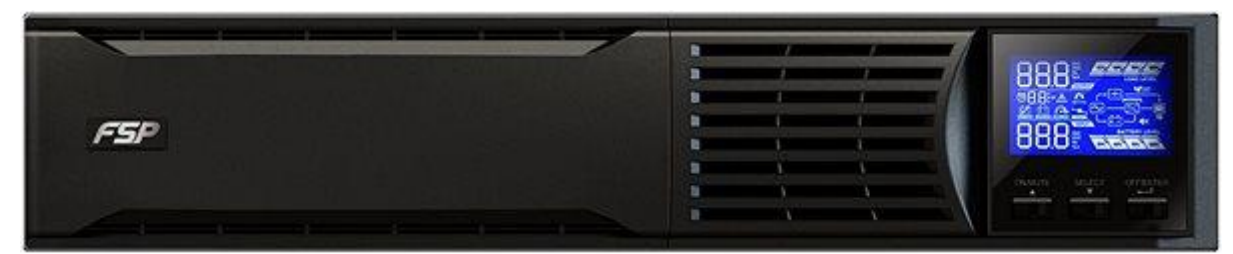

*4. ábra forrás: https://cdn.alza.hu/ImgW.ashx?fd=f10&cd=UD948f09*

<sup>2</sup> forrás: http://tiszai.tricon.hu/PDF/Hallgatói-jegyzet.pdf

A NAS egy rövidítés, ami a Network Attached Storage, azaz a hálózatra kapcsolt adattár elnevezés betűszava. Gyakorlatilag egy olyan, saját operációs rendszerrel ellátott, adattárolókat fogadó, helyi hálózaton és interneten keresztül egyaránt elérhető eszközről van szó, ami nem csak a különböző fájlok gyors és zökkenőmentes eléréséről gondoskodik, hanem számos hasznos szolgáltatás is kínál. A klasszikus NAS egy dedikált célhardver, amin optimalizált szoftver fut, méghozzá beton stabilan, kulcsrakészen, azonnal használatba vehetően, folyamatosan frissülően.

tárhely : 4x6TB raid10-ben felhasználható terület 12TB,

2019.11 hóban beüzemelésre került egy D-link 340L 2 ethernet portos 4 bay-es nas. A NAS-t mentésekre használjuk. Public és Private megosztás kerül ide mentésre inkrementálisan, h-p 23:00kor.Kollégák nem menthetnek rá közvetlenül.

### HDD:

#### **Hard Drive Information**

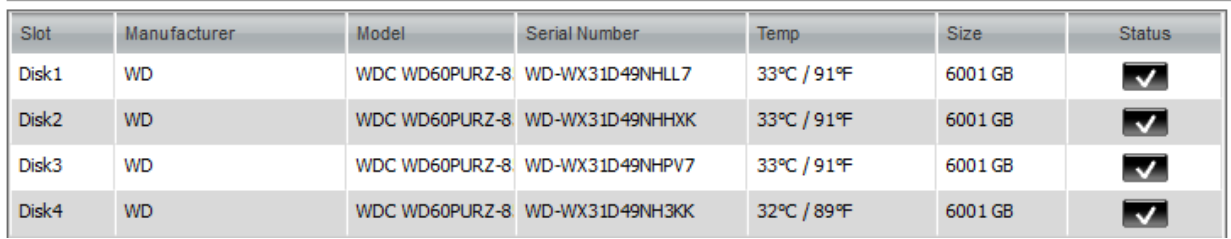

#### *5. ábra forrás: saját szerkesztés*

## <span id="page-11-0"></span>DNS szerver az irodán belül

A Domain Name System (DNS), azaz a tartománynévrendszer egy hierarchikus, nagymértékben elosztott elnevezési rendszer számítógépek, szolgáltatások, illetve az [internetre](https://hu.wikipedia.org/wiki/Internet) vagy egy [magánhálóz](https://hu.wikipedia.org/wiki/Mag%C3%A1nh%C3%A1l%C3%B3zat)atra kötött bármilyen erőforrás számára. A részt vevő entitások számára kiosztott [tartománynevekhez](https://hu.wikipedia.org/wiki/Tartom%C3%A1nyn%C3%A9v) (doménekhez) különböző információkat társít. Legfontosabb funkciójaként az emberek számára értelmes tartományneveket a hálózati eszközök számára érthető numerikus azonosítókká "fordítja le", "oldja fel", melyek segítségével ezeket az eszközöket meg lehet találni, meg lehet címezni a hálózaton.<sup>3</sup>

## NAS

<sup>3</sup> forrás: http://docplayer.hu/104794270-Halozati-architekturak-es-protokollok-gi-bsc-10 laborgyakorlat.html

Az SRV1-en van telepítve. AD integrációval.

AD tartomány név: cloos.local

Forward DNS:

A munkavállaók Internet elérése kis mértékben korlátozva van. Ezt a DNS szolgáltatáson keresztül érjük el.

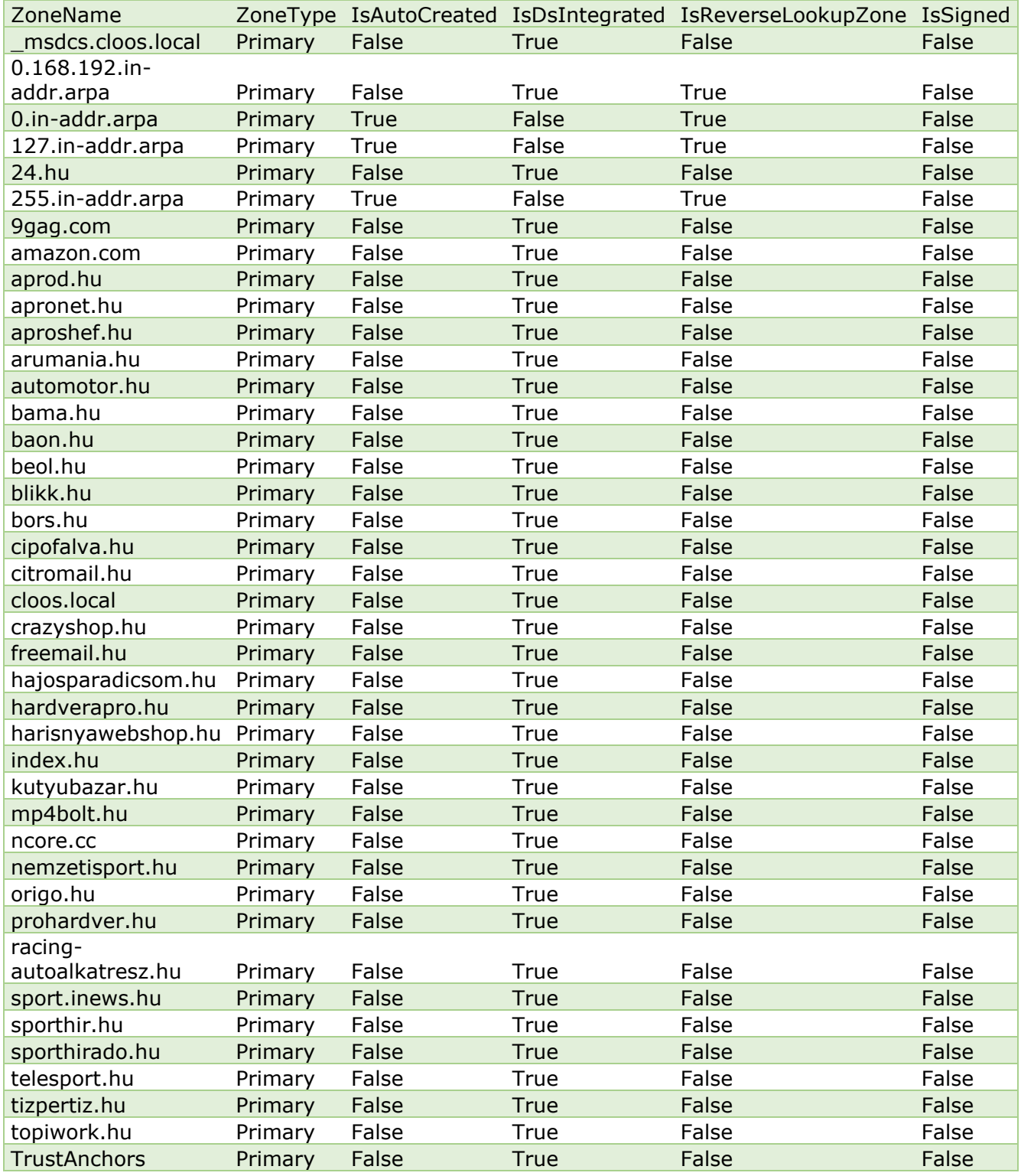

#### <span id="page-13-0"></span>DNS szolgáltatás az irodán kívül

Admin felület címe: https://cpanel.crowninternational.hu/

Felvett DNS zónák:

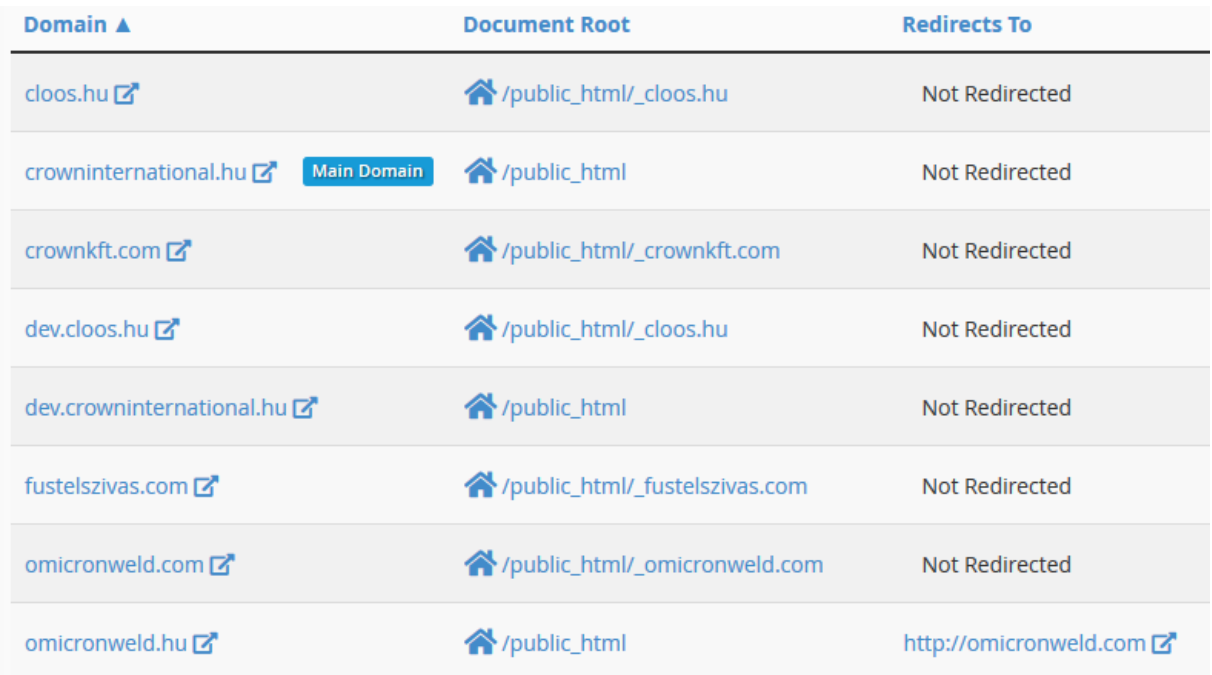

*6. ábra forrás: saját szerkesztés*

Probléma estén értesítendő:

#### **BOZÓKI CSABA**

1024 Budapest, Rómer Flóris utca 4. [+36 \(30\) 826 6878](tel:+36%20(30)%20826%206878) | +36 (1) 800 8115 [csbozoki@infosector.hu](mailto:csbozoki@infosector.hu) [www.infosector.hu](http://www.infosector.hu/)

<span id="page-14-0"></span>Lenovo ts140 szerver gép

Termék: *Tower Server - TS140 (ThinkServer)* Modell:*001YEU* Szerver SN száma: S4L42115

A memória és HDD bővítés volt egyből beszerzés után.

A HDD bővítés tervezett volt a radi10 miatt. A memória bővítés nem tervezett volt az eredeti hirdetésben 32Gb memóriával szerepelt a gép.

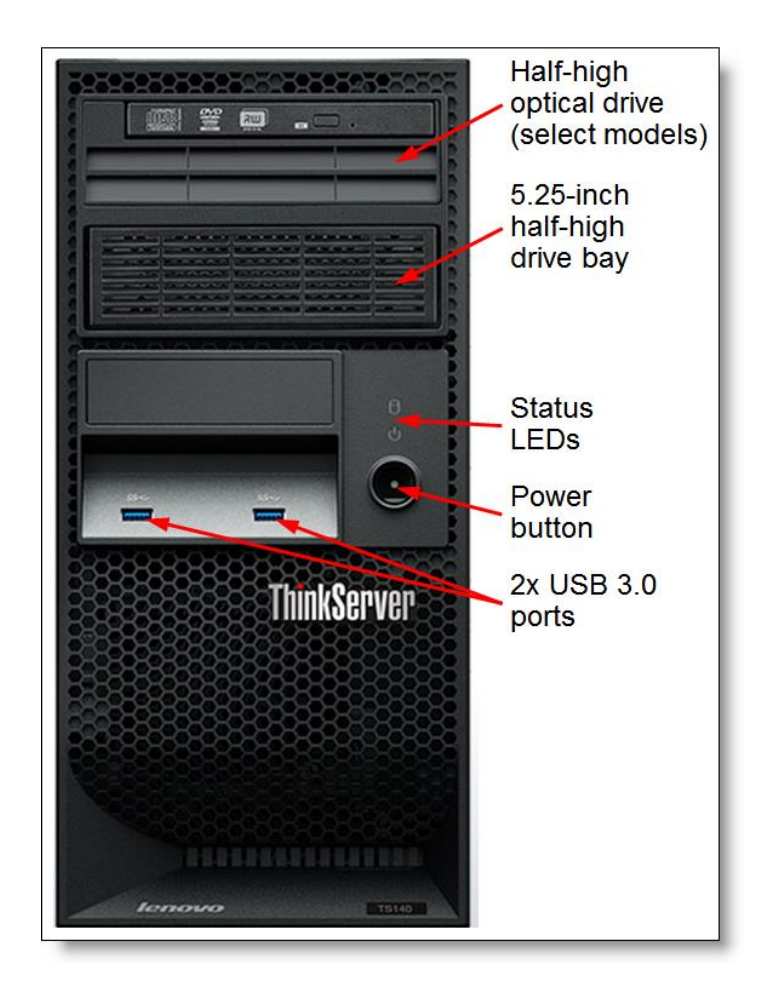

*7. ábra forrás: https://lenovopress.com/assets/images/LP0034/TS140-Front.png*

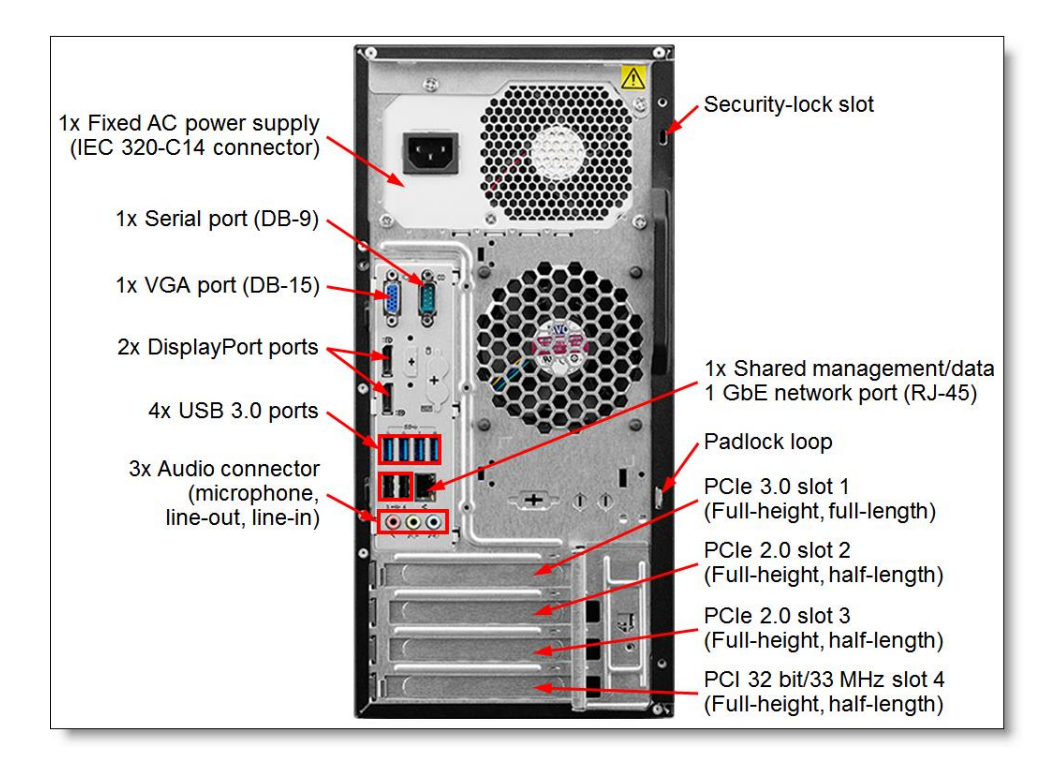

*. ábra forrás: https://lenovopress.com/assets/images/LP0034/TS140-Rear.png*

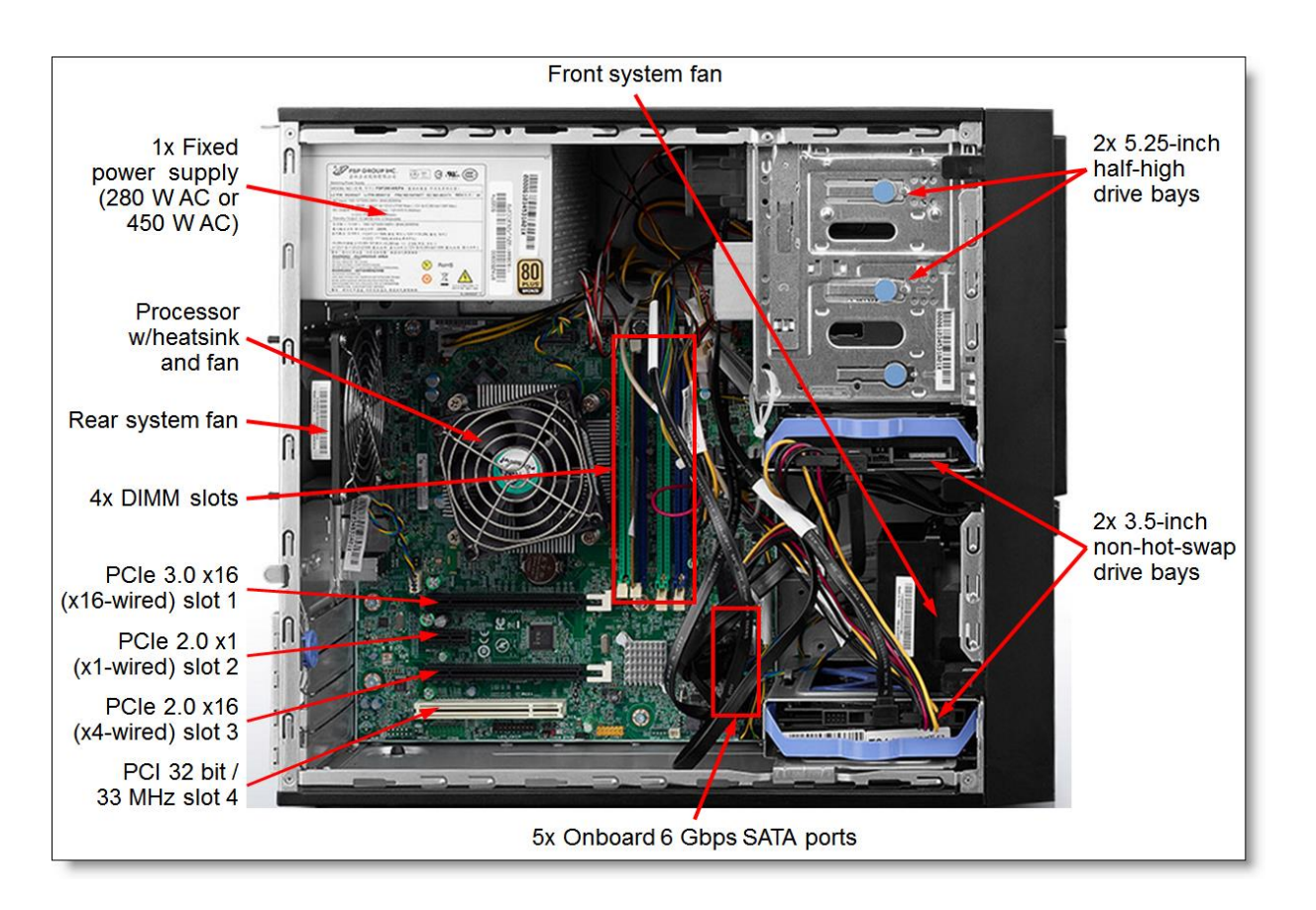

*. ábra forrás: https://lenovopress.com/assets/images/LP0034/TS140-Internal.png*

<span id="page-16-0"></span>CPU

Intel(R) Xeon(R) CPU E3-1226 v3 @ 3.30GHz Processszorcsalád: Intel Xeon Foglalat: LGA-1150 Processzor órajel: 3,3 GHz Turbo órajel (max): 3.6 GHz Magok száma: 4 db Feldolgozó szálak száma: 4 db Cache memória: 8 MB Grafikus mag: Igen Grafikus mag típus: Intel HD Graphics P4600 Grafikus mag órajele: 350 MHz Grafikus mag dinamikus órajele: 1200 MHz Utasításkészlet: 64-bit Technológia: 22 nm Energiafelvétel: 84 W Felhasználási terület: Server/Workstation

Memória

Összesen 16GB DDR3 1600Mhz.

## **[ DIMM2 ]**

## **Memória eszköz tulajdonságai:**

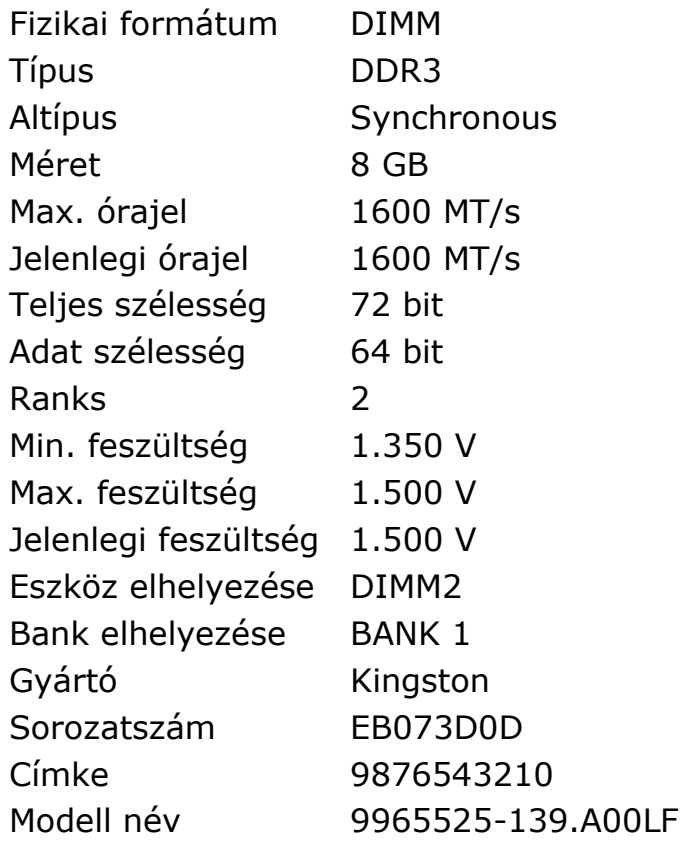

## **[DIMM4 ]**

## **Memória eszköz tulajdonságai:**

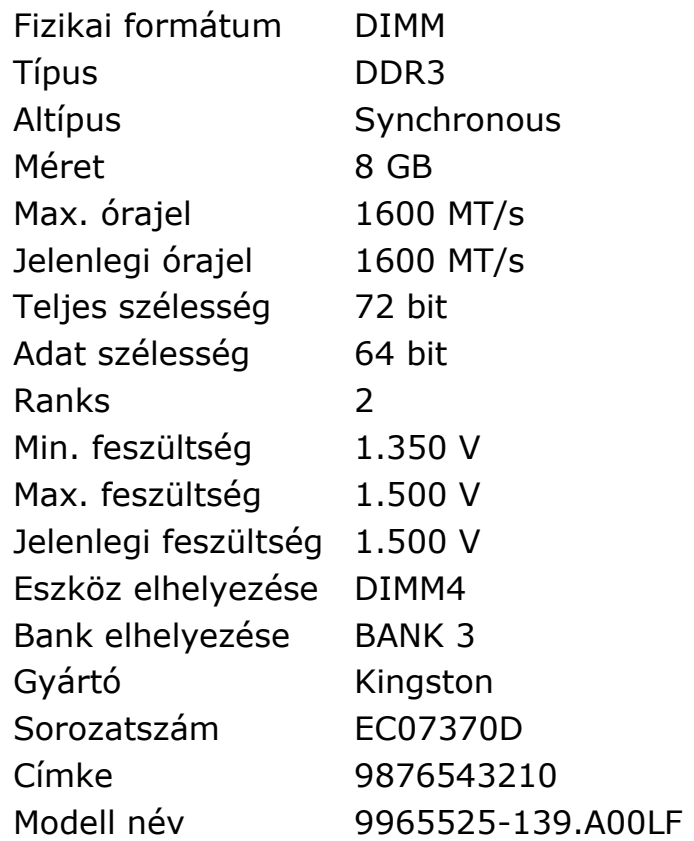

## <span id="page-18-0"></span>Hálózat

A hálózati kártya a [számítógépek](https://hu.wikipedia.org/wiki/Sz%C3%A1m%C3%ADt%C3%B3g%C3%A9p) hálózatra kapcsolódását és az azon történő kommunikációját lehetővé tevő bővítőkártya. Manapság már az [alaplapok](https://hu.wikipedia.org/wiki/Alaplap) többsége integrált formában tartalmazza.<sup>4</sup>

Hálózati kártya típusa Intel(R) Ethernet Connection I217-LM

## **Hálózati kártya tulajdonságai:**

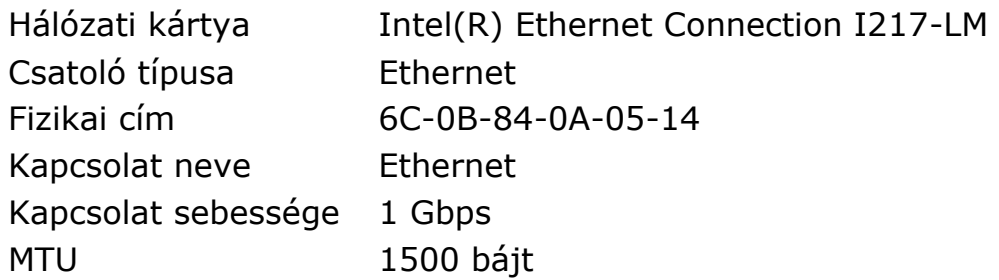

## **Hálózati kártya címei:**

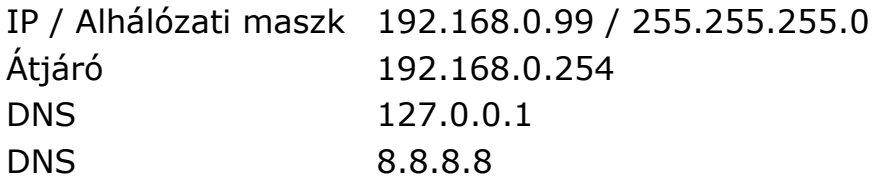

<sup>4</sup> forrás: http://slideplayer.hu/slide/1949721/

<span id="page-19-0"></span>Tárhely fizikai kialakítása

A merevlemez [\(angolul](https://hu.wikipedia.org/wiki/Angol_nyelv) hard disk drive, rövidítése HDD) egy [számítástechnikaia](https://hu.wikipedia.org/wiki/Sz%C3%A1m%C3%ADt%C3%A1stechnika)dattároló berendezés.

<span id="page-19-1"></span>RAID 1+0 vagy RAID 10

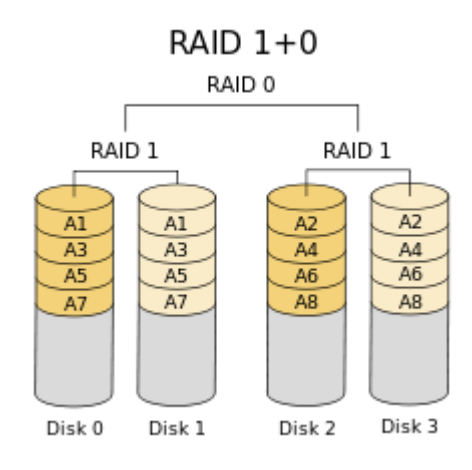

*10. ábra forrás: https://upload.wikimedia.org/wikipedia/commons/thumb/b/bb/RAID\_10.svg/220px-RAID\_10.svg.png*

<span id="page-19-2"></span>RAID Level 1+0

A lemezeket először tükrözzük, majd a kapott tömböket fűzzük össze. Ez biztonság szempontjából jobb megoldás, mint a RAID 01, mivel egy diszk kiesése csak az adott tükrözött tömböt érinti, a rá épült RAID 0-t nem; sebességben pedig megegyezik vele.

Raid10 lett kialakítva.<sup>5</sup>

<sup>5</sup> forrás: http://docplayer.hu/12882680-Informatikai-biztonsag-alapjai.html

<span id="page-20-0"></span>1. HDD

<span id="page-20-1"></span>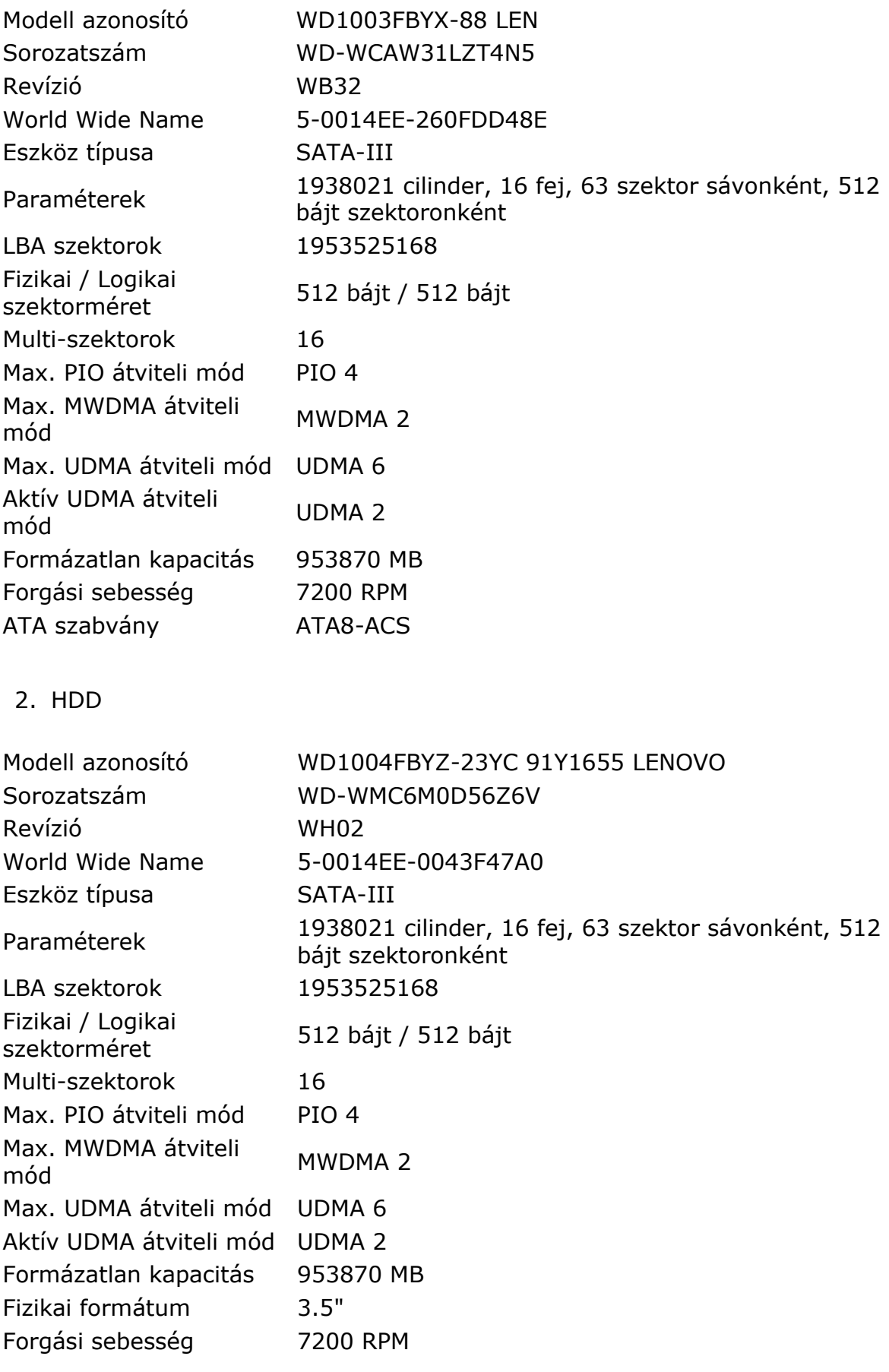

<span id="page-20-2"></span>3. HDD

Modell azonosító WDC WD1003FBYZ-010FB0

<span id="page-21-0"></span>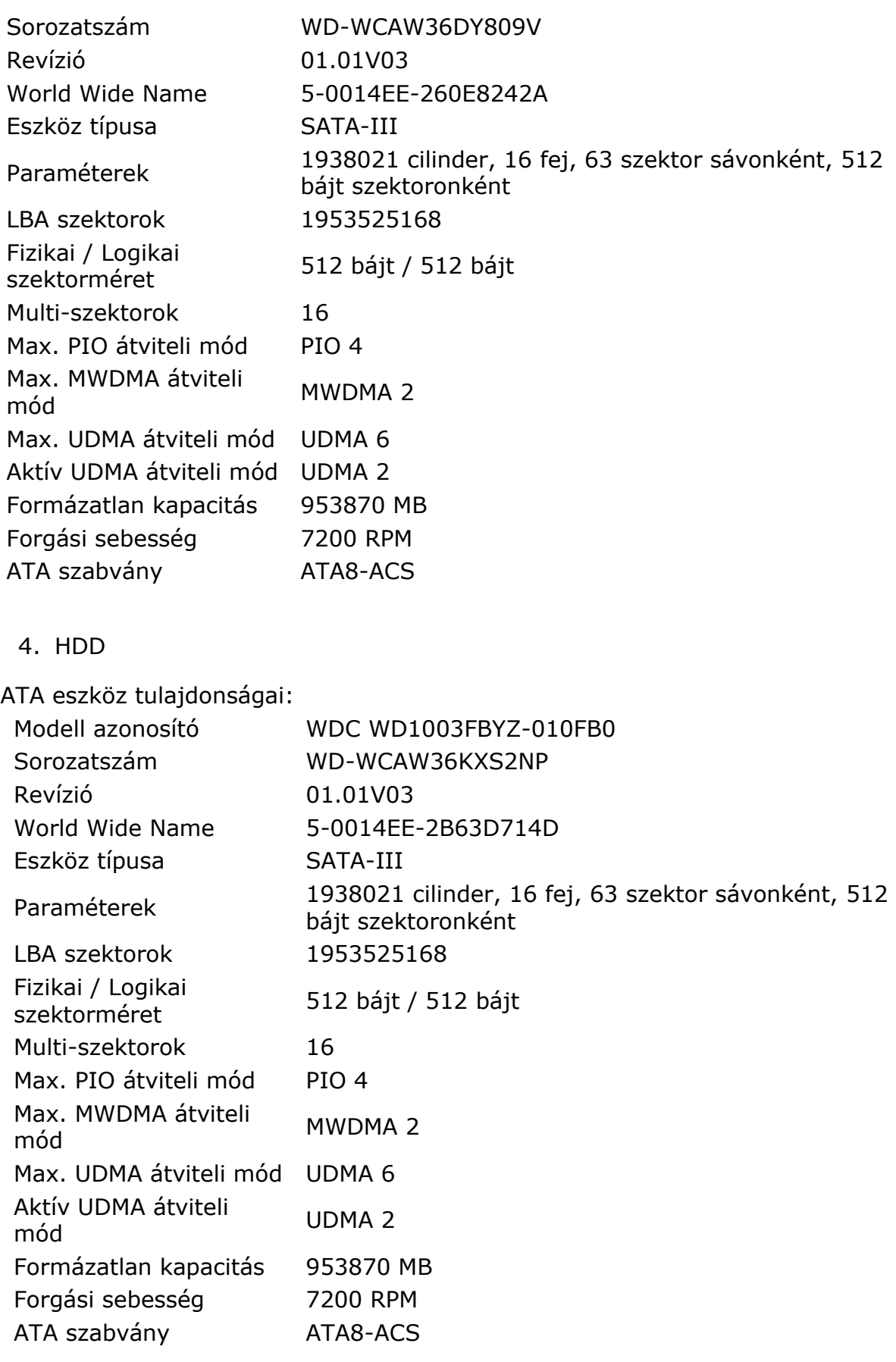

<span id="page-22-0"></span>Tárhely logikai kialakítása

A partíció a [merevlemez](https://hu.wikipedia.org/wiki/Merevlemez) egy önálló logikai egysége, amely [fájlrendszert](https://hu.wikipedia.org/wiki/F%C3%A1jlrendszer)árolására alkalmas. Ahhoz, hogy egy merevlemezt használni tudjunk, annak általában legalább egy formázott (azaz fájlrendszert tartalmazó) partíciót kell tartalmaznia, bár vannak alkalmazások (pl. adatbáziskezelők), melyek fájlrendszer nélküli lemezek/partíciók használatára is képesek ("raw disk").<sup>6</sup>

3 partíció:

- 1. 350MB Recovery
- 2. 402GB OS
- 3. 1.3TB DATA

[ Intel Raid 10 Volume (1769 GB)]

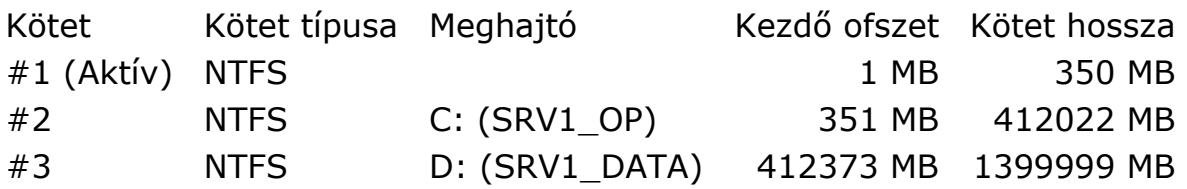

<span id="page-22-1"></span>Garancia

Az eredeti garancia 2018.04.29 volt érvényes.

Garancia bővítésnél javították, hogy a vásárlás kezdetétől legyen érvényes így 2018.07.09ig érvényes.

A garancia +2évvel lett bővítve.

A bővetett garancia 2020.07.09-ig érvényes.

<span id="page-22-2"></span>Garanciális javítások eddig:

2017. jún. 29. meghibásodott az egyik HDD

Adatai a hibás eszköznek:

modell: WD1003FBYX-88Y7B0

s/n szám: WCAW34ZD89D1

Gyártó javította.

<sup>6</sup> forrás: https://hu.wikipedia.org/wiki?curid=10271

<span id="page-23-0"></span>Backup szerver (srvbackup)

Az adatmentés lényege a bizonsági másolat készítése a számítógépen tárolt adatokról.

Ezt a szervert használjuk mentések tárolására. 7DB merevlemez van a gépben összesen. 6db merevlemez van az alaplapra kötve. 1db pedig egy pci bővítőkártyára, ami jelenleg nem működik megfelelően. A 2 tároló kötet szoftveresen a /backup és a /backup2 A /backup alá készülnek a napi inkrementális mentések. A /backup2 alá készül a heti teljes mentés, amit aztán a hét folyamán deduplikálásra kerül.

<span id="page-24-0"></span>CPU:

model name : Intel(R) Pentium(R) CPU G4560 @ 3.50GHz

<span id="page-24-1"></span>Háttértárolók

HDD Device 0: /dev/sda HDD Model ID : WDC WD1003FBYX-01Y7B1 HDD Serial No: WD-WCAW36458604 HDD Revision : 01.01V02 HDD Size : 953869 MB Interface : S-ATA II Temperature : 46 °C Highest Temp.: 57 °C Health : 100 % Performance : 100 % Power on time: 892 days, 11 hours Est. lifetime: more than 932 days HDD Device 1: /dev/sdb HDD Model ID : WDC WD1003FZEX-00MK2A0 HDD Serial No: WD-WCC3F3XFLSH7 HDD Revision : 01.01A01 HDD Size : 953869 MB Interface : S-ATA Gen3, 6 Gbps Temperature : 45 °C Highest Temp.: 52 °C Health : 100 % Performance : 100 % Power on time: 809 days, 19 hours Est. lifetime: more than 1000 days

HDD Device 2: /dev/sdc HDD Model ID : WDC WD30EFRX-68EUZN0 HDD Serial No: WD-WCC4N6EVNU9X HDD Revision : 82.00A82 HDD Size : 2861588 MB Interface : S-ATA Gen3, 6 Gbps Temperature : 41 °C Highest Temp.: 49 °C Health : 100 % Performance : 100 % Power on time: 747 days, 19 hours Est. lifetime: more than 1000 days HDD Device 3: /dev/sdd HDD Model ID : WDC WD30EFRX-68N32N0 HDD Serial No: WD-WCC7K2JTHL5U HDD Revision : 82.00A82 HDD Size : 2861588 MB Interface : S-ATA Gen3, 6 Gbps Temperature : 42 °C Highest Temp.: 49 °C Health : 100 % Performance : 100 % Power on time: 212 days, 9 hours HDD Device 4: /dev/sde HDD Model ID : WDC WD30EFRX-68EUZN0 HDD Serial No: WD-WCC4N7TJT8DK HDD Revision : 82.00A82 HDD Size : 2861587 MB Interface : S-ATA Gen3, 6 Gbps Temperature : 40 °C Highest Temp.: 47 °C Health : 100 % Performance : 100 % Power on time: 444 days, 10 hours Est. lifetime: more than 1000 days

HDD Device 5: /dev/sdfgg HDD Model ID : WDC WD30EFRX-68N32N0 HDD Serial No: WD-WCC7K6UTKPNH HDD Revision : 82.00A82 HDD Size : 2861588 MB Interface : S-ATA Gen3, 6 Gbps Temperature : 37 °C Highest Temp.: 42 °C Health : 100 % Performance : 100 % Power on time: 136 days, 3 hours Est. lifetime: more than 1000 days

HDD Device 6: /dev/sdg HDD Model ID : WDC WD30EFRX-68N32N0 HDD Serial No: WD-WCC7K4LCZP9T HDD Revision : 82.00A82 HDD Size : 2861588 MB Interface : S-ATA Gen3, 6 Gbps Temperature : 33 °C Highest Temp.: 39 °C Health : 100 % Performance : 100 % Power on time: 136 days, 22 hours Est. lifetime: more than 1000 days

<span id="page-27-0"></span>A logikai kötetkezelő (logikai volume manager, LVM) egy eszköz a linux operációs rendszerben a diszkek (blokkos tárolóeszközök) kényelmesebb kezelésére. A legfőbb probléma a hagyományos diszkkezeléssel az, hogy fájlrendszert csak folytonos merevlemez-területen lehet létrehozni, és a diszkterület (partíció) méretváltoztatása nem megoldott. Ugyancsak probléma két nem szomszédos, vagy különböző diszkeken található partíció területének egyesítése.<sup>7</sup>

 PV VG Fmt Attr PSize PFree /dev/sda5 backup lvm2 a-- 884,94g 0 /dev/sdb backup lvm2 a-- 931,51g 9,32g /dev/sdc backup lvm2 a-- 2,73t 0 /dev/sdd backup2 lvm2 a-- 2,73t 0 /dev/sde backup2 lvm2 a-- 2,73t 0

2 nagy LVM VG van létrehozva a backup és a backup2

A backup az inkrementális mentéseket tárolja. Ide naponta készül mentés.

A backup2 pedig a teljes mentéseket tárolja. Ide minden pénteken készül mentés.

<span id="page-27-1"></span>Mivel egy teljes mentés 600GB gyorsan megtelítené a területet ezért dedup rendszerrel az adatok duplikátumai elvannak távolítva.

<sup>7</sup> forrás: https://hu.wikipedia.org/wiki/Logikai\_kötetkezelő

## OCSInventory (Leltár software)

Az OCS Inventory (Open Computer and Software Inventory) egy ingyenes, nyílt forráskódú rendszer, ami a számítógép hardver elemeit, illetve a gépre telepített szoftvereket és verziószámukat gyűjti össze. A számítógépen tárolt dokumentumokról, levelekről, videó- és hanganyagokról NEM gyűjt információkat a rendszer. A rendszerből kinyerhető adatok segítségével egyszerűbbé vált az elavult, elöregedett számítógépek cseréjének menedzselése, a biztonsági kockázatokat tartalmazó szoftverek felderítése.<sup>8</sup> admin felület elérhetősége: <http://srvbackup/ocsreports/>

#### <span id="page-28-0"></span>Garancia

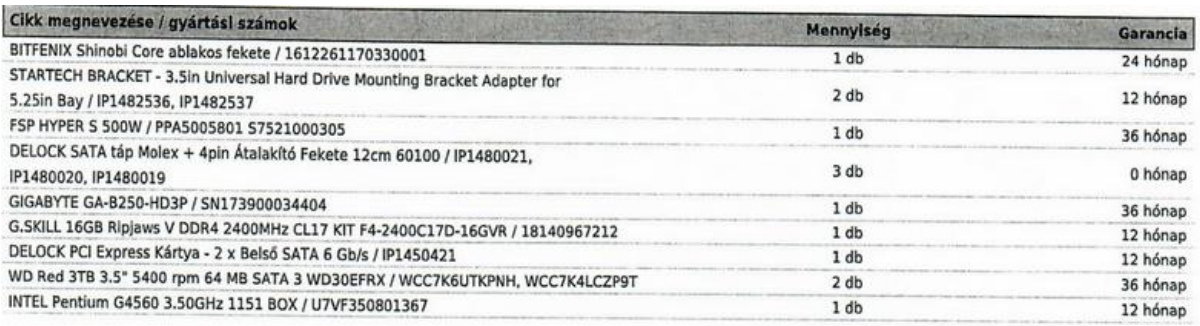

*11. ábra forrás: saját szerkesztés*

<span id="page-28-1"></span>SRV1 szoftveres beállításai

<span id="page-28-3"></span><span id="page-28-2"></span>Windows server Windows verzió: Microsoft Windows Server 2012 R2 Essentials Opr. telepítés dátuma 2015.07.10. Termékkulcs PVMN8-GMFRW-T98B7-B86R6-6F24T Opr. nyelve English (United States)

<sup>8</sup> forrás: http://ifo.szie.hu/hu/szofthardleltar

Telepített windows szolgáltatások:

<span id="page-29-0"></span>Active Directory A központi felhasználó hitelesítés miatt van telepítve ez a szolgáltatás. Az Essentials verzió miatt viszont max 25 felhasználó lehet benne felvéve. A tartomány neve: Cloos.local

Jelenlegi felépítés:

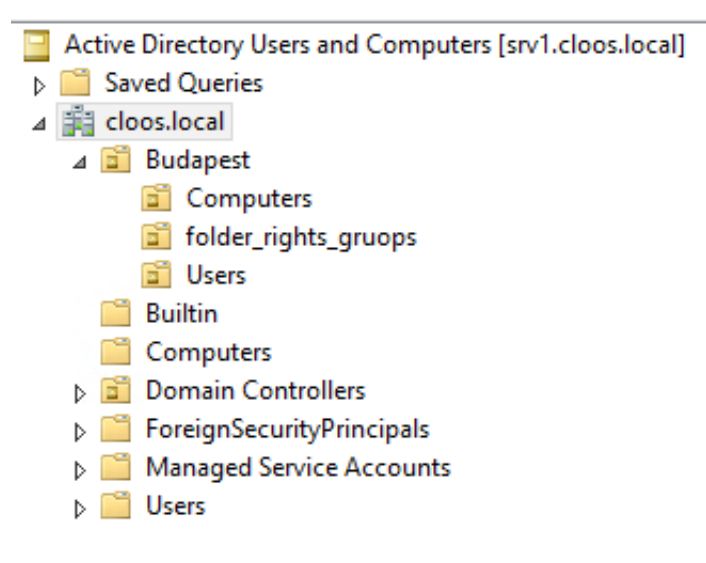

#### *12. ábra forrás: saját szerkesztés*

A Felhasználók, csoportok és számítógépek elkülönítve vannak tárolva. Csoportházirendek

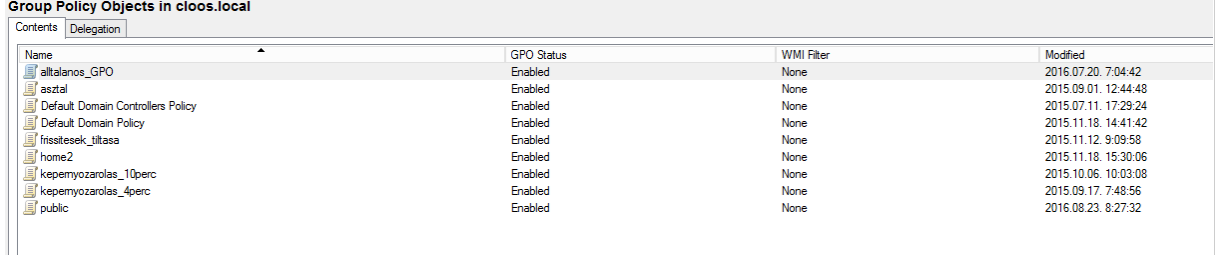

*13. ábra forrás: saját szerkesztés*

A username alapérelmezetten vezetéknél.keresztnév (ékezet nélkül) Egyezőség esetén számmal bővithető: vezetéknév.keresztnév.xx

## <span id="page-30-0"></span>H: meghajtó felvétele

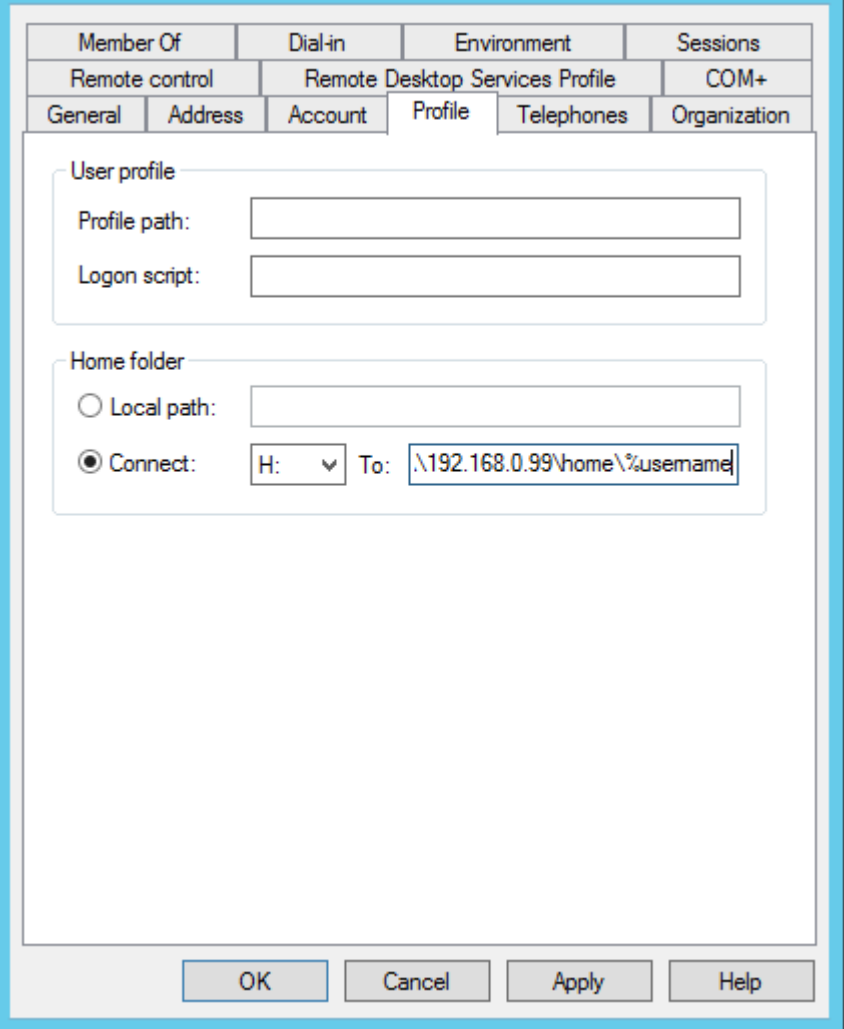

*. ábra forrás: saját szerkesztés*

<span id="page-31-0"></span>Enforce password history 24 passwords remembered Maximum password age 0 days Minimum password age 0 days Minimum password length 7 characters Password must meet complexity requirements Enabled Store passwords using reversible encryption Disabled Megosztások

<span id="page-31-1"></span>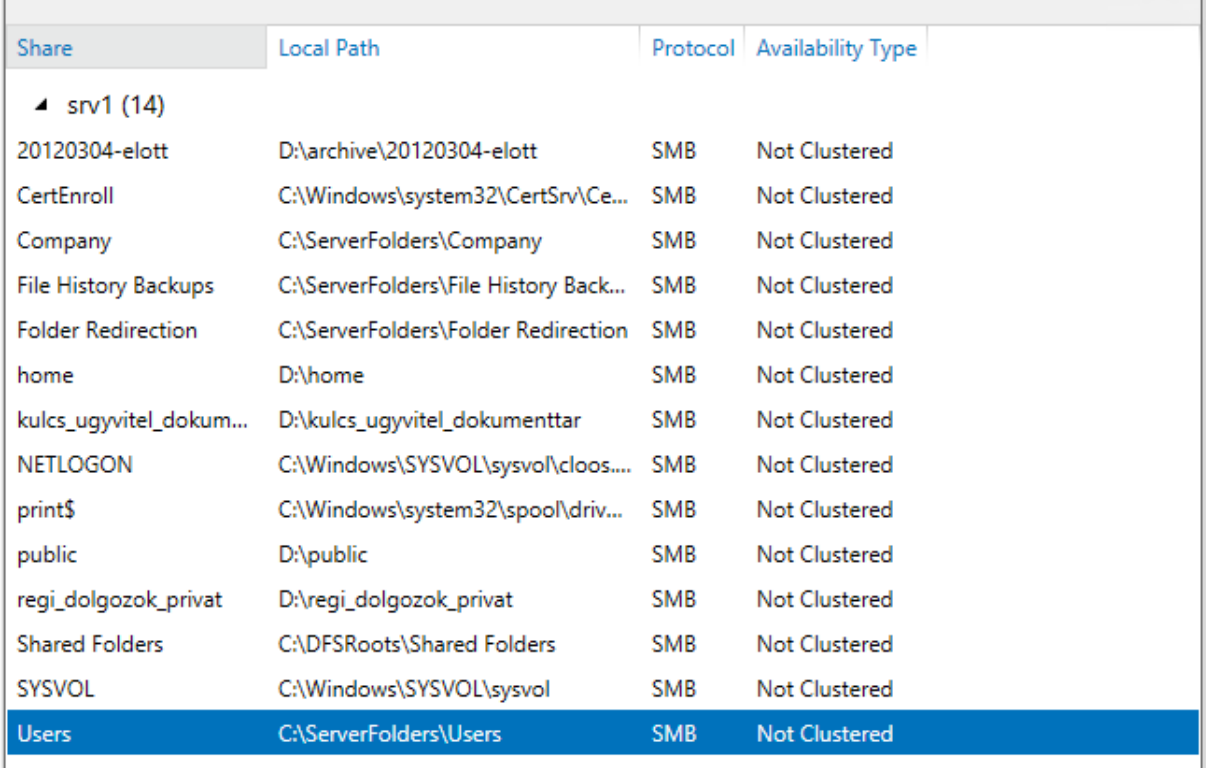

*15. ábra forrás: saját szerkesztés*

A dolgozó 2 megosztást használnak a Home és a Public megosztást.

A public megosztást a P: címen érik el.

A home megosztást a H: címen érik el.

A Public megosztás mindenkinek automatikusan elérhető csoportházirendből kapja meg.

<span id="page-31-2"></span>A Home megosztást a felhasználó profil alatt kell beállítani.

## Mentés

Windows serverről készül mentés

Cobian backup programmal.

## <span id="page-32-0"></span>Heti mentés beállításai

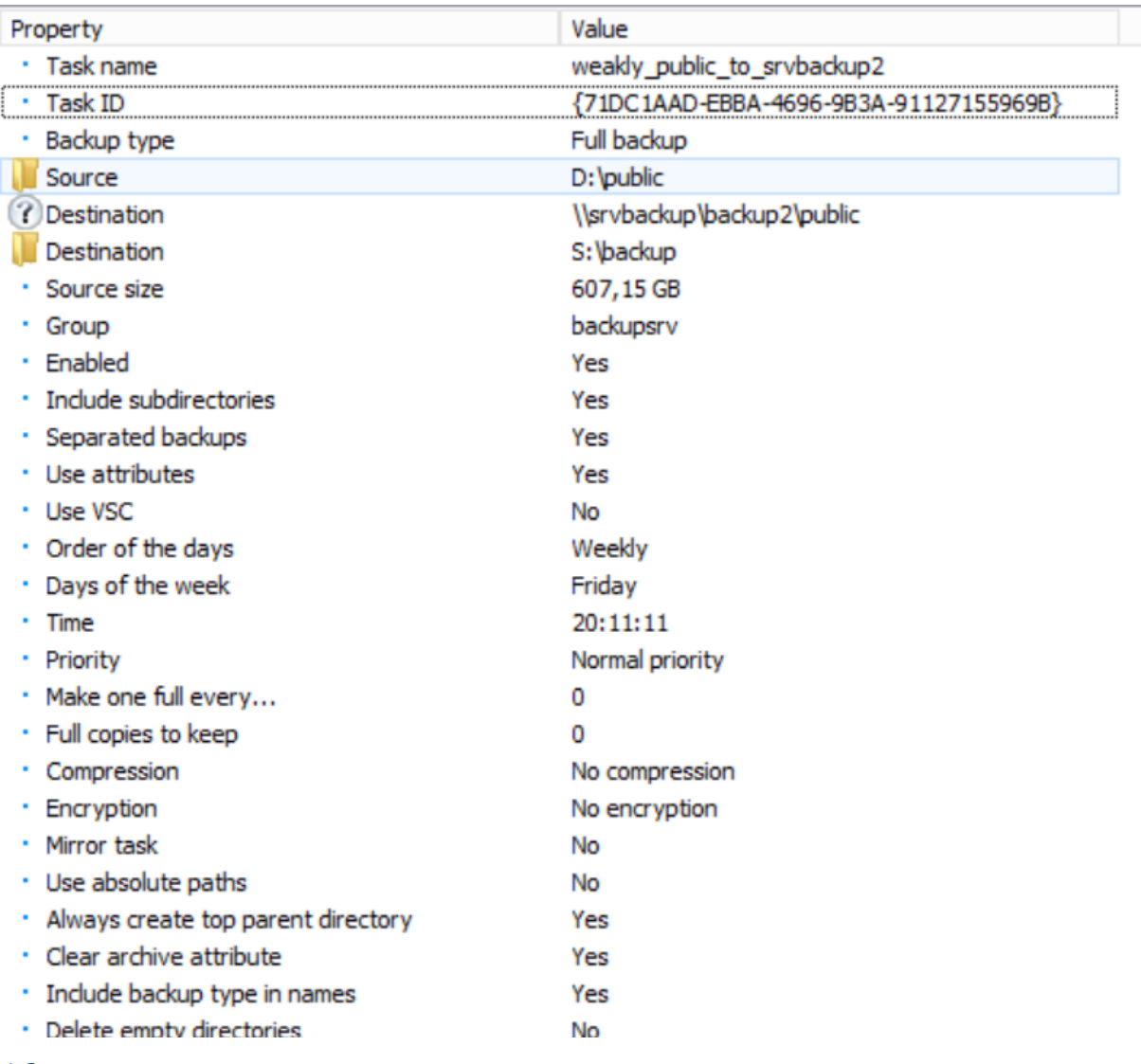

## <span id="page-33-0"></span>Napi mentés beállításai:

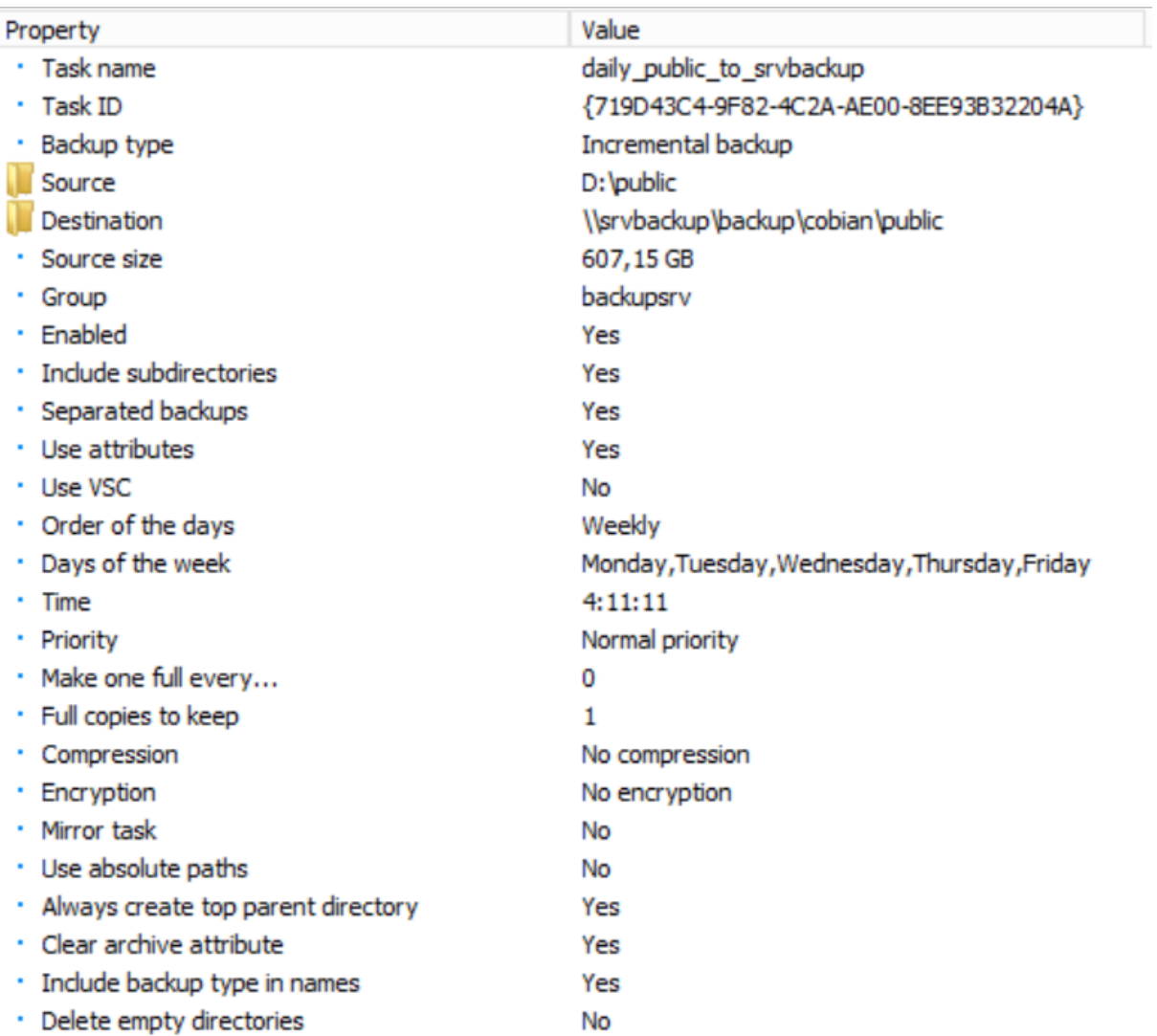

## <span id="page-34-0"></span>Tűzfal

A tűzfal (angolul firewall) célja a számítástechnikában annak biztosítása, hogy a [hálózaton](https://hu.wikipedia.org/wiki/Sz%C3%A1m%C3%ADt%C3%B3g%C3%A9p-h%C3%A1l%C3%B3zat) keresztül egy adott [számítógépbe](https://hu.wikipedia.org/wiki/Sz%C3%A1m%C3%ADt%C3%B3g%C3%A9p) ne történhessen illetéktelen behatolás.

A tűzfal feladatokat egy MikroTik RouterBOARD 750G r3 látja el.

serial number = 6F380768A06A

A tűzfal címe 192.168.0.254

A tűzfalat winbox szoftverrel lehet kezelni IP kapcsolaton keresztül.

Vagy a<https://192.168.0.254:8443/> címen lehet elérni.

#### <span id="page-34-1"></span>Filter szabályok

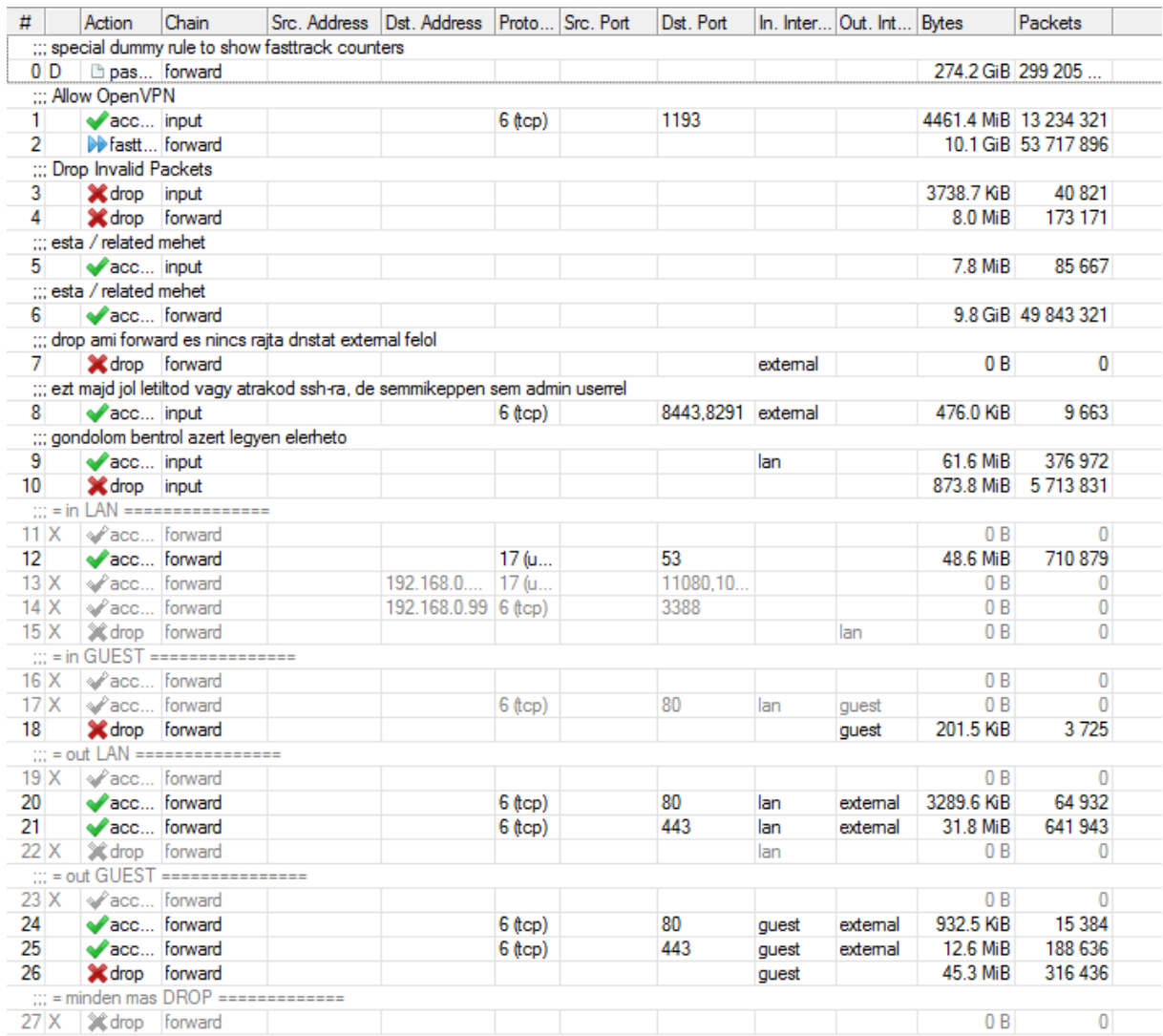

<span id="page-35-0"></span>Nat szabályok

A hálózati címfordítás (angolul Network Address Translation, röviden NAT) a [csomagszűrő](https://hu.wikipedia.org/wiki/Csomagsz%C5%B1r%C3%A9s) [tűzfalak,](https://hu.wikipedia.org/wiki/T%C5%B1zfal_(sz%C3%A1m%C3%ADt%C3%A1stechnika)) illetve a címfordításra képes hálózati eszközök (pl. [router](https://hu.wikipedia.org/wiki/Router)) kiegészítő [szolgáltatása,](https://hu.wikipedia.org/w/index.php?title=Szolg%C3%A1ltat%C3%A1s&action=edit&redlink=1) mely lehetővé teszi a [belső](https://hu.wikipedia.org/wiki/LAN)  [hálózatra](https://hu.wikipedia.org/wiki/LAN) kötött gépek közvetlen kommunikációját

tetszőleges [protokollokon](https://hu.wikipedia.org/wiki/Protokoll_(informatika)) keresztül külső gépekkel anélkül, hogy azoknak saját nyilvános IP-[címmel](https://hu.wikipedia.org/wiki/IP-c%C3%ADm) kellene rendelkezniük. <sup>9</sup>

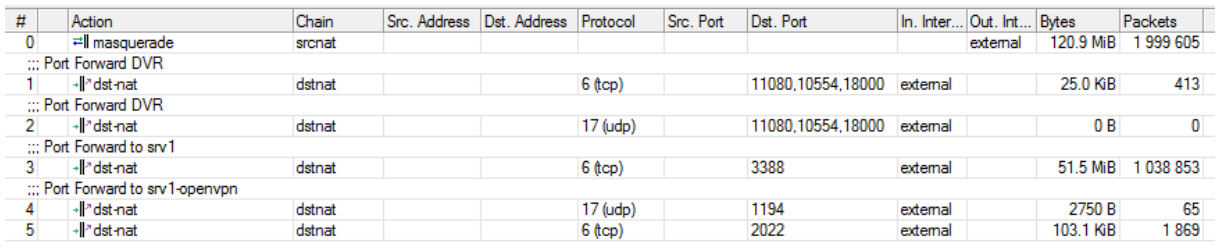

#### *19. ábra forrás: saját szerkesztés*

## <span id="page-35-1"></span>Fizikai portok

Számítógépes portnak nevezzük azt a bemeneti-kimeneti "kaput", amelyen keresztül eszközök és hálózatok adatátviteli kommunikációja történhet az adott számítógéppel.

A számítógépes hálózatok esetében a port jelenti a kommunikáció végpontját egy operációs rendszerben. A port szó egyaránt vonatkozik magára a fogható tárgyakra ([hardver](https://hu.wikipedia.org/wiki/Hardver)) és a specifikus folyamatot vagy egyfajta hálózati szolgáltatást felismerő logikai építményekre ([szoftver\)](https://hu.wikipedia.org/wiki/Szoftver)  $is.$ <sup>10</sup>

|    | Interface                    | Bridge   |
|----|------------------------------|----------|
|    | 11ether1                     | external |
| 11 | $L$ ether $\Delta$           | quest    |
| 21 | $L$ ether $5$                | quest    |
| 3  | <b>14</b> ether <sup>3</sup> | quest    |
|    | <b>11ether</b>               | lan      |

*20. ábra forrás: saját szerkesztés*

Mint a képen látható 5db port van az eszközön.

1. port a bejövő internet elérés.

2. port a belső hálózat

3,4,5 port a guest hálózat.

<sup>9</sup> forrás: http://szabolaszloistvan.blogspot.com/2018/09/halozati-ismeretek.html

<sup>10</sup> forrás: https://hu.wikipedia.org/wiki?curid=549326
VPN

A virtuális magánhálózat (VPN, angolul Virtual Private Network) egy nyilvános hálózaton keresztül kiterjeszti a helyi hálózatot.<sup>11</sup>

A VPN lehetővé teszi a felhasználók számára, hogy egy megosztott vagy nyilvános hálózaton keresztül úgy küldjenek és fogadjanak adatokat, mintha számítógépeik közvetlenül kapcsolódnának a helyi hálózathoz.<sup>12</sup>

A mikrotik router látja el a VPN kiszolgáló feladatot Openvpn szoftverrel.

A port el van tolva (1194) helyett 1193-ra ez azért volt így mert 2 openvpn szolgáltatás futott párhuzamosan.

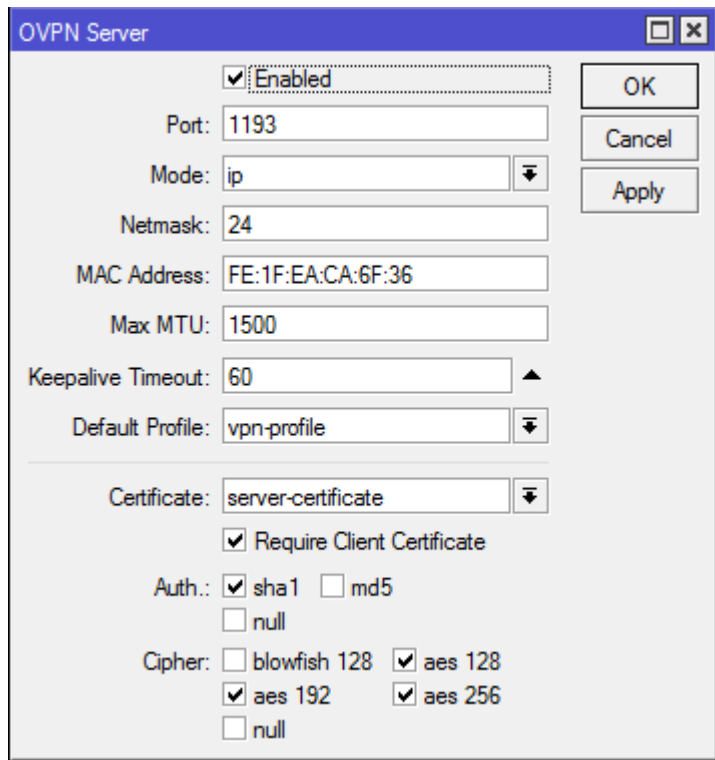

*21. ábra forrás: saját szerkesztés*

<sup>&</sup>lt;sup>11</sup> forrás: https://hu.wikipedia.org/wiki/Virtuális\_magánhálózat

<sup>12</sup> forrás: https://hu.wikipedia.org/wiki/Virtuális\_magánhálózat

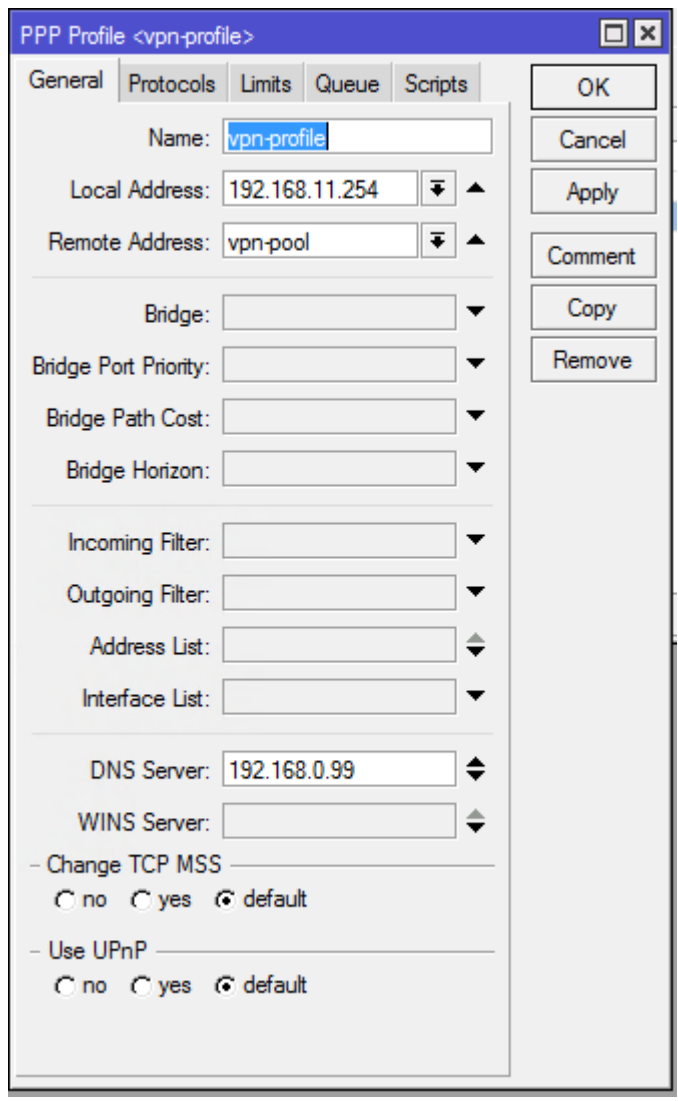

*22. ábra forrás: saját szerkesztés*

A VPN tunnel-ben a mikrotik IP-je a 192.168.11.254.

Ami összevan route-olva a 192.168.0.0/24 hálózattal.

VPN kliens beállítása

cloos iroda.ovpn file beállításai client dev tun proto tcp remote tavoli.cloos.hu 1193 resolv-retry infinite nobind persist-key persist-tun ca ca.crt cert client.crt key client.key remote-cert-tls server cipher AES-128-CBC auth SHA1 auth-user-pass redirect-gateway def1 verb 3 route 192.168.0.0 255.255.255.0 192.168.11.254

Mint a configban is olvasható a kliens oldalt felhasználó user-pass kell. A CA tanusítvány jelszava:

A mikrotiken a ppp→ Secrets alatt lehet felvenni új usert.

Internet elérés

Internet szolgáltató: ActivCom Távközlési Kft.

cím: 1172 Budapest, Jásztelek utca 11.

Email: [office@activcom.hu](mailto:office@activcom.hu)

## **Hibabejelentés: +36 30 488 9896**

Mobil (Általános információk): +36 30 393 3151

Mobil (Általános- és számlázási információk): +36 30 942 8343

Telefon: **+36 80 315 315** Zöldszám

Publikus ip: 185.27.60.90

netmask: 255.255.255.192

default gw: 185.27.60.126

## A szolgáltató DNS kiszolgálója:

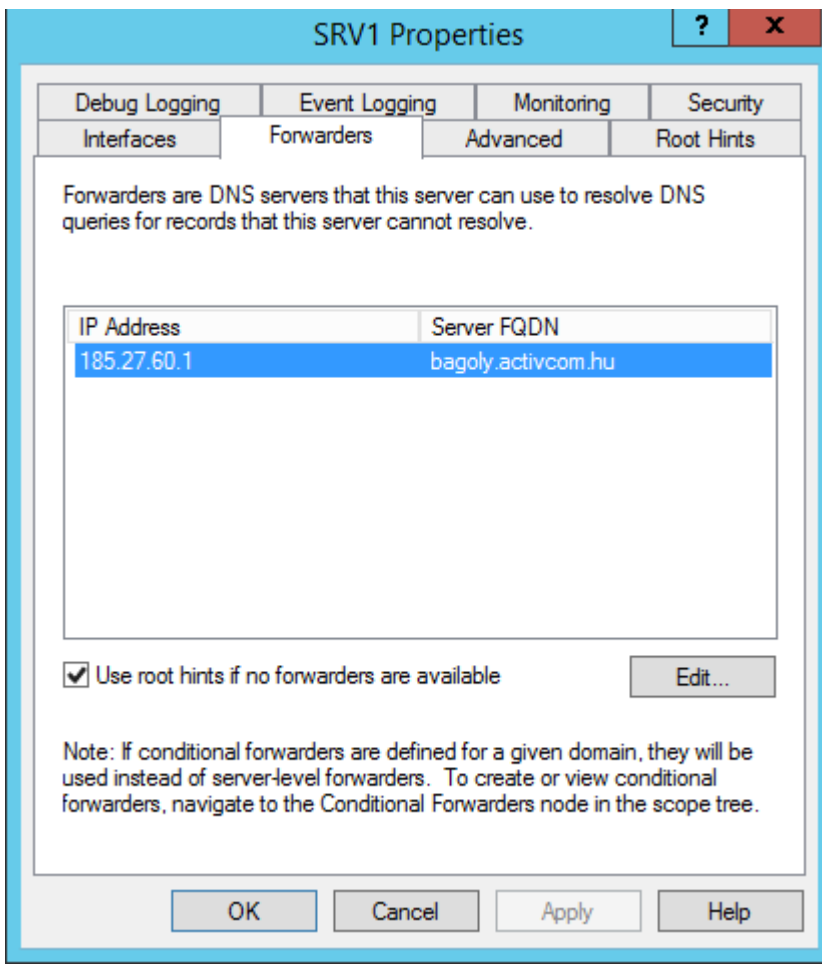

*23. ábra forrás: saját szerkesztés*

Cpanel felület (Cloos.hu weboldal)

cPanel belépés

Belépési oldal domain átregisztrációja előtt: [https://panel4.hostair.hu:2083](https://panel4.hostair.hu:2083/) Belépési oldal domain átregisztrációja után:

[https://cpanel.crowninternational.hu](https://cpanel.crowninternational.hu/)

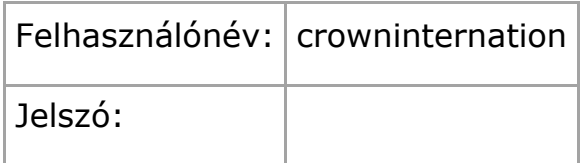

FTP belépés crowninternational.hu-hoz

Kiszolgáló szerver IP címe: 217.112.140.65

Kiszolgáló szerver domain átregisztrációja után: [ftp.crowninternational.hu](ftp://ftp.crowninternational.hu/)

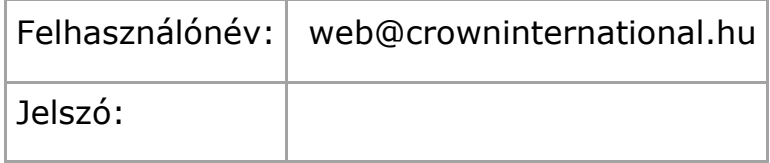

## Adatbázis a crowninternational.hu-hoz

Phpmyadmin a cPaneles felületen keresztül érhető el

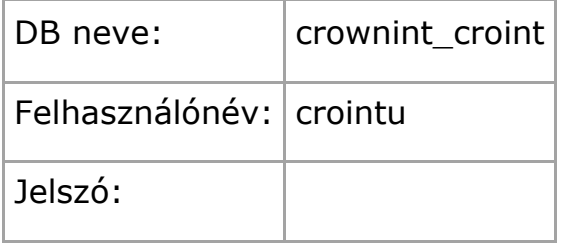

Aldomainek a crowninternational.hu-hoz

[dev.crowninternational.hu](http://dev.crowninternational.hu/) - a fenti adatbázist használja

Aldomainek a cloos.hu-hoz

[dev.cloos.hu](http://dev.cloos.hu/) - saját adatbázisa van, mely a cloos.hu-hoz tartozik

## Adatbázis a cloos.hu-hoz

Phpmyadmin a cPaneles felületen keresztül érhető el

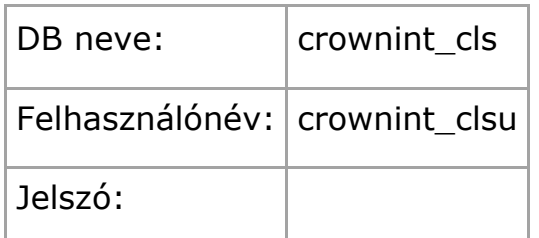

VOIP

Szolgáltatói internet kapcsolaton különálló publikus IP. címen egy darab Microtik RouterBoard tűzfal, melyre 1 db TP link 24 portos Poe Switch van csatlakoztatva.

A TP LINK POE Switchre vannak közvetlenül kötve Fanvill telefonok illetve a kaputelefon is innen működik.

A rendszer működéséhez szükséges Session Board Controller (SBC), is szintén a TP link-re van csatlakoztatva.

Az eszköz a logikai kapcsolatot hivatott szolgálni a Cloud telefonközpont és az IP készülékek között.

A rendszer teljesen külön hálózaton működik a cég informatikai rendszerétől.

Uptime robot

Uptime robot egy ingyenesen használható monitorig szolgáltatás.

Amit mi arra használunk, hogy értesüljünk, ha a szerver vagy az iroda nem elérhető.

[https://uptimerobot.com](https://uptimerobot.com/) címen lehet elérni.

A mikortik internet felé elérhető titkosított lábát figyeli és a Windows server RDP szolgáltatását.

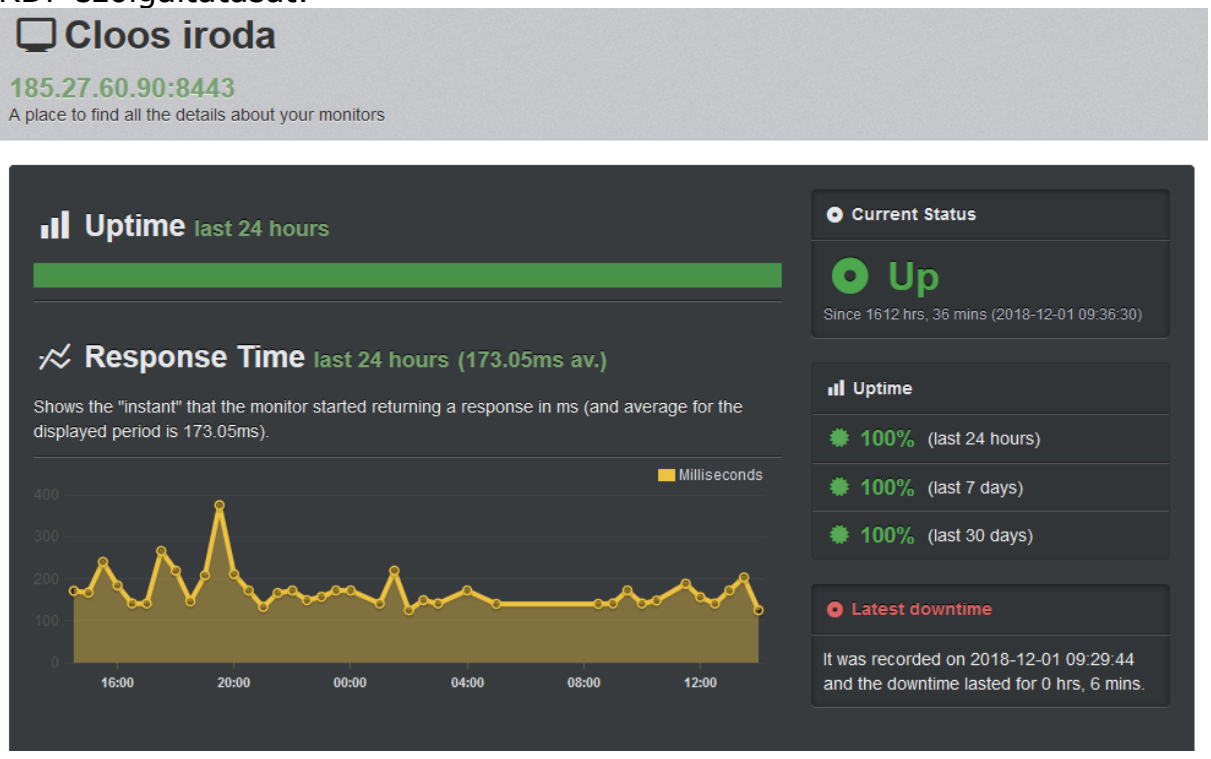

*24. ábra forrás: saját szerkesztés*

Ha valami probléma van akkor emailt küld a rendszergazdáknak.

Az IP-kamera egy olyan [digitális](https://hu.wikipedia.org/wiki/Digit%C3%A1lis) kamera, amely az [internetprotokollt](https://hu.wikipedia.org/wiki/Internetprotokoll) (IP) használja adatátvitelre, és így egy IP-hálózatra kapcsolódva kommunikál a külvilággal, szemben a hagyományos biztonsági (CCTV) kamerákkal, melyek [analóg](https://hu.wikipedia.org/wiki/Anal%C3%B3g_elektromechanikus_m%C5%B1szerek) jeleket továbbítanak (jellemzően koaxiális kábelen), és szemben a webkamerákkal, melyek bár digitális eszközök, de adataikat csak egy működő számítógépre képesek továbbítani, annak [USB-](https://hu.wikipedia.org/wiki/Universal_Serial_Bus)portjára csatlakozva.<sup>13</sup>

A<http://192.168.0.200/> címen lehet elérni.

A tűzfalon is ki van engedve távoli ellenőrzés miatt.

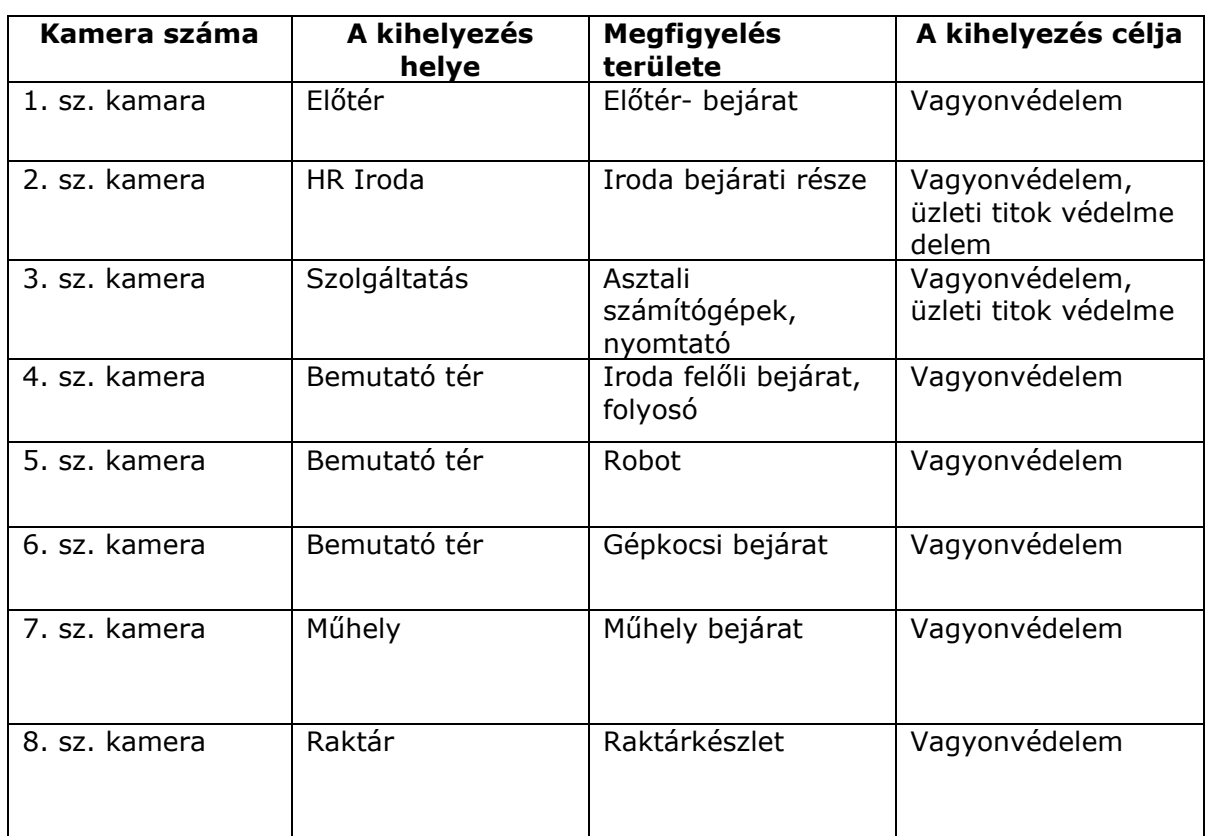

8db kamera van a következő helyeken:

<sup>13</sup> forrás: http://its-pro.hu/hu/tudastar/tudastar/ip-kamera

Az Office 365 appok és szolgáltatások integrált felülete, amely segítségével beszerezhető például a Word, Excel, PowerPoint és sok más, amelyek havonta frissülnek a legújabb funkciókkal és biztonsági frissítésekkel. Felhő alapú levelezést használ, illetve Microsoft Teamsben lehet csevegni, értekezletet szervezni és fájlokat megosztani.

## Riasztások

2019. június 15. és 2019 június 30. között: Nincsenek riasztások

Engedélyek Legutóbbi módosítás: 2019. május 16. Engedélyek:

- Compliance Administrator
- Compliance Data Administrator
- Data Investigator
- eDiscovery Manager
- Global Reader
- MailFlow Administrator
- Records Management
- Reviewer
- Security Administrator
- Security Operator
- Security Reader
- Service Assurance User
- Supervisory Review

Veszélyforrások kezelése

Kártékony üzenet letiltva: 1

Adathalász üzenet észlelése: 35

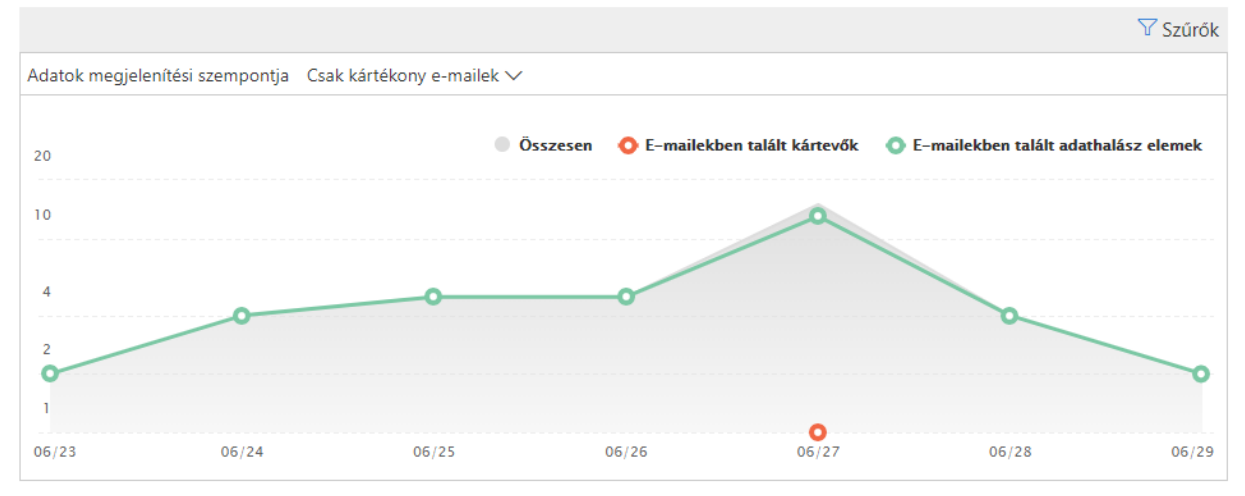

*. ábra forrás: saját szerkesztés*

## Kártevőészlelési jelentés

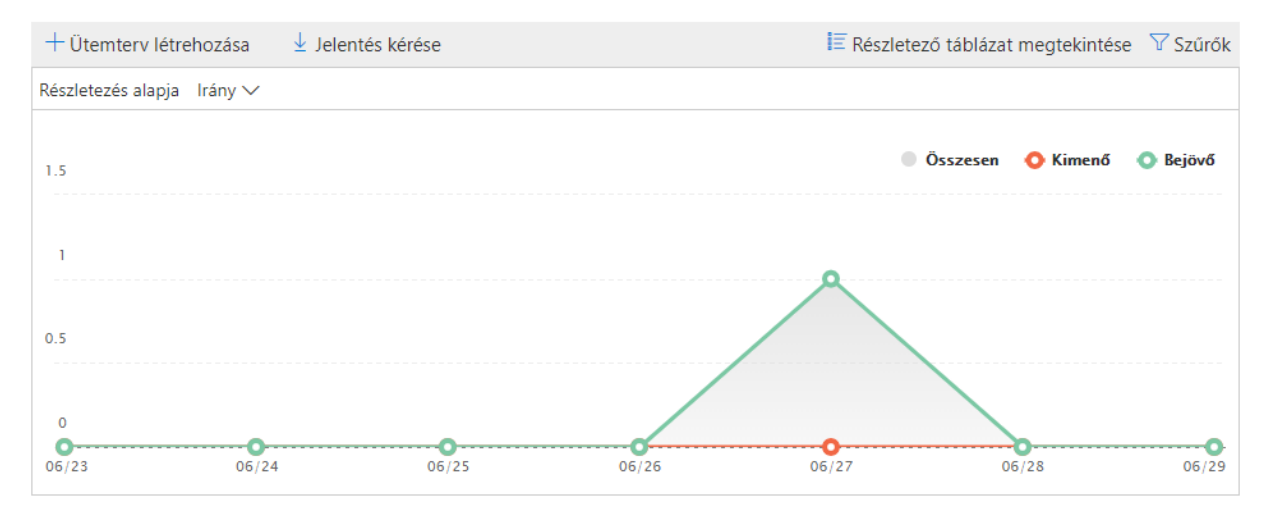

*. ábra forrás: saját szerkesztés*

## Jelentés az elküldött és a fogadott e-mailekről

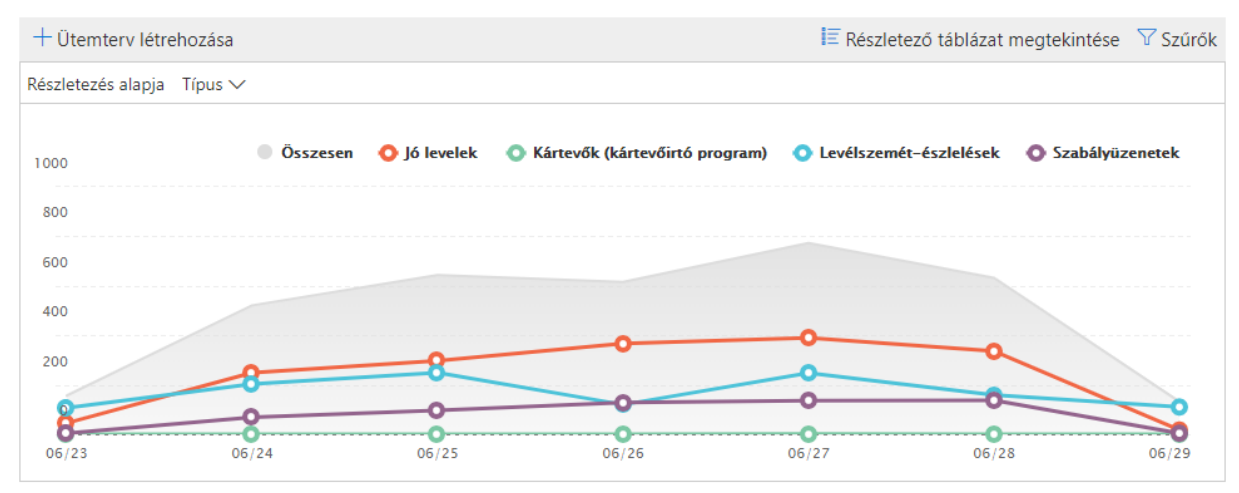

*. ábra forrás: saját szerkesztés*

## Levélforgalom

## Kimenő (az Office 365-ből küldve)

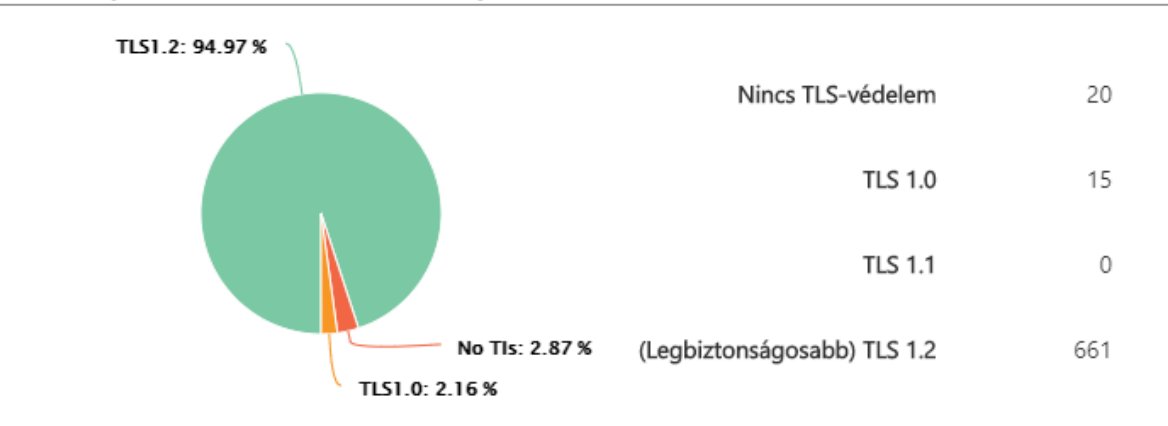

#### *28. ábra forrás: saját szerkesztés*

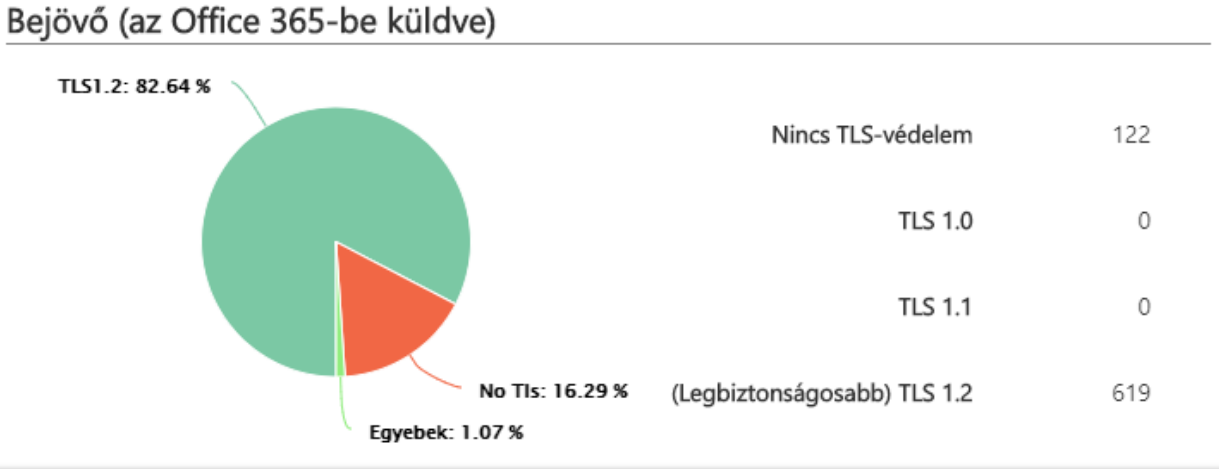

#### *29. ábra forrás: saját szerkesztés*

## Jelentés sikertelen kézbesítésről

Ez a jelentés a sikertelen kézbesítésről készült jelentésekben (más néven kézbesíthetetlenségi jelentésekben vagy visszapattanó üzenetekben) leggyakrabban előforduló hibakódokat tartalmazza. Az Adatok hatóköre elemre kattintva megjelenítheti az összes ilyen hibakód adatait, vagy csak egy adott hibakódét. A Részletező táblázat megtekintése elemet választva, majd egy sort kijelölve további információkat tekinthet meg.

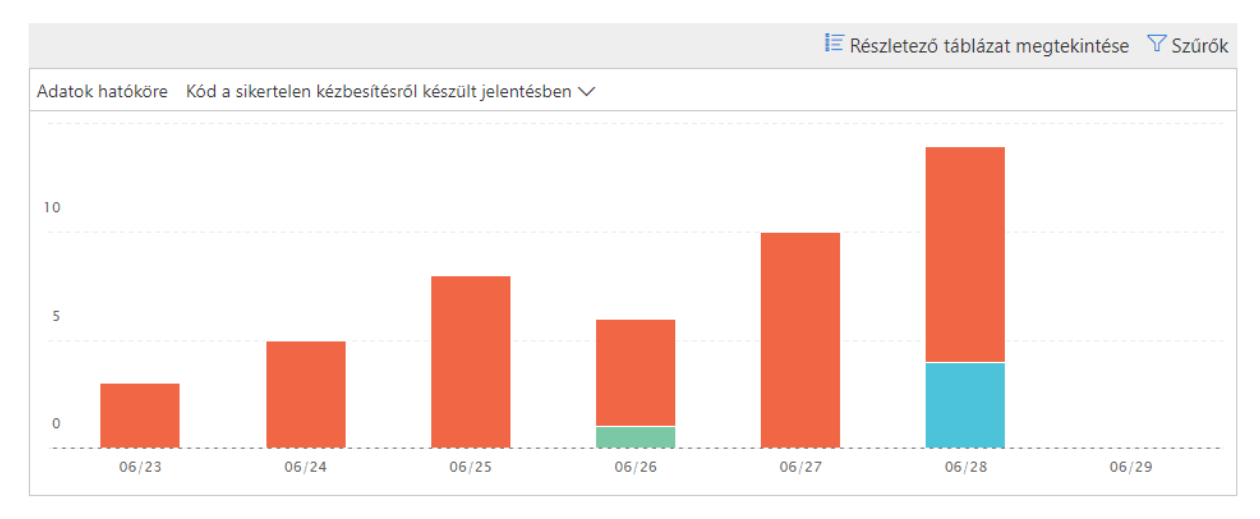

*30. ábra forrás: saját szerkesztés*

## Levélforgalmi térkép

Ez a jelentés azt mutatja be, hogy miként fogadja és küldi el az Office 365 szervezete üzeneteit. Érdemes ellenőrizni a napi levéltovábbítási mintákat, majd azonosítani az anomáliákat és kijavítani a hibákat.

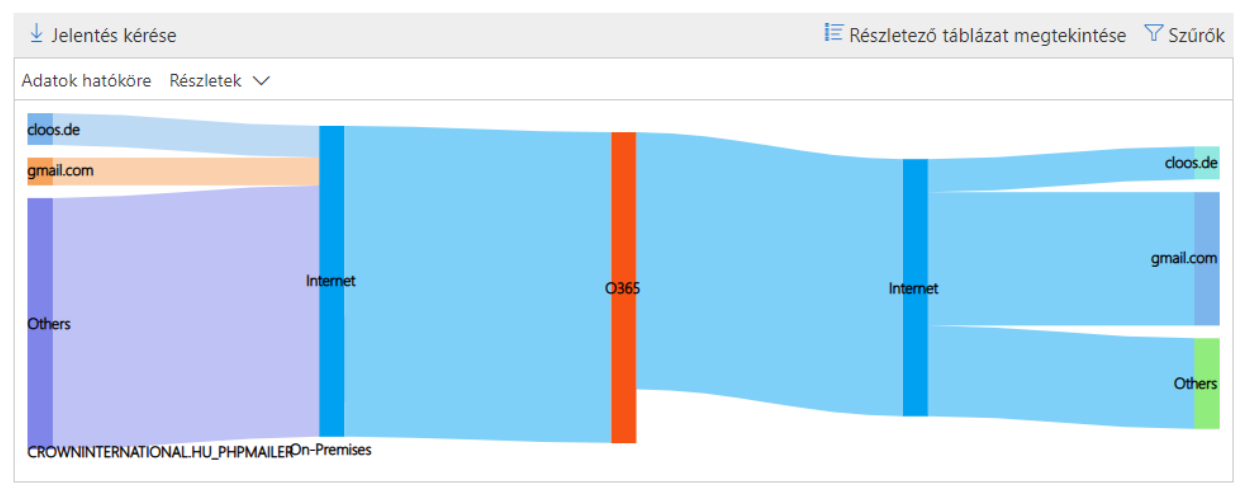

*31. ábra forrás: saját szerkesztés*

Beérkező:

- cloos.de: 1761
- gmail.com: 1532
- other: 13908

#### Beérkezett:

- cloos.de: 1820
- gmail.com: 7385
- other: 5017

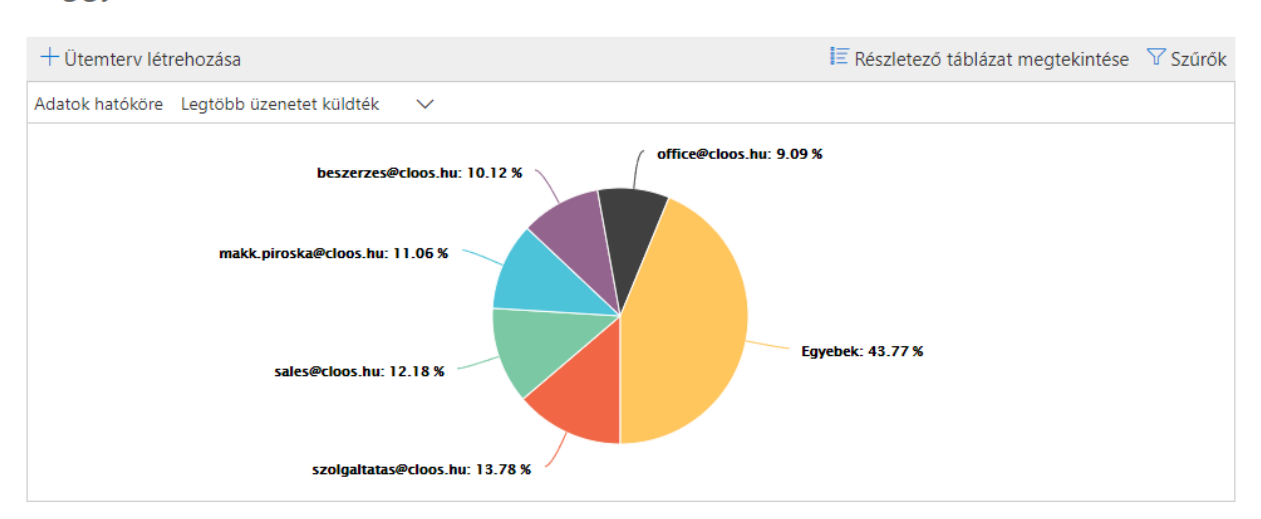

## Leggyakoribb feladók és címzettek

*32. ábra forrás: saját szerkesztés*

## Exchange Felügyeleti központ

#### Címzettek

#### Csoportok:

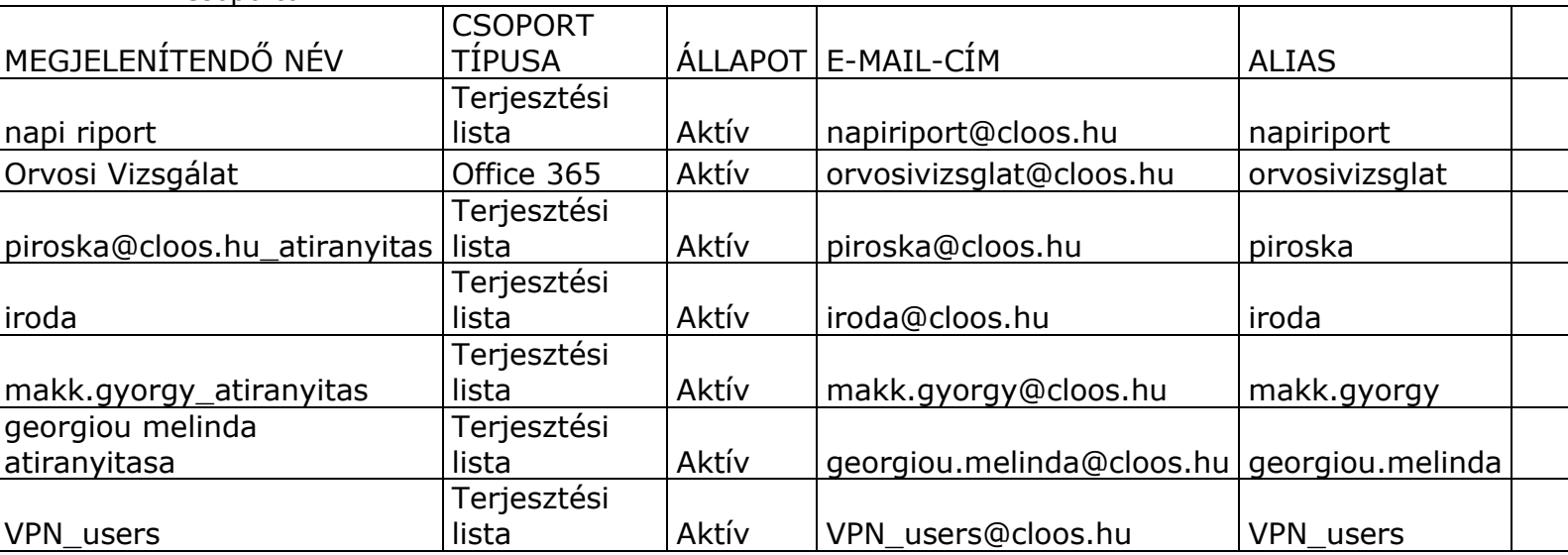

#### Iroda tagok:

- Admin
- Makk Piroska
- Radits Krisztián
- Horváth Andrea
- Erős Ákos
- Marketing
- Sild Ildikó
- Csonka Ferenc
- Szekrényesi Barbara
- Wölfl Péter
- Heidrich Éva
- Illés-Tóth Szilvia
- Fátrai Krisztián
- Polák Mihály
- Szilágyi Péter
- Nagy Tamás
- Blaskovics Iván
- Frajna Zsuzsanna
- Velti Dániel
- Varhold Zoltán
- Vachter Ákos

napi riport tagok:

- Alkatresz Crown International Kft.
- Makk Piroska
- Robot-Welding Crown International Kft.
- Sales Crown International Kft.
- Szerviz Crown International Kft.
- Szolgaltatas Crown International Kft.
- Office Crown International Kft.

## **Engedélyek:**

## Rendszergazdai szerepkörök:

#### **Compliance Management**

Ez a szerepkörcsoport lehetővé teszi a megfelelésért felelős felhasználó számára a megfelelési beállítások helyes konfigurálását és kezelését az Exchange alkalmazásban, a beállítások házirendjével összhangban. Társított szerepkörök Compliance Admin Data Loss Prevention Information Rights Management Retention Management View-Only Audit Logs View-Only Configuration View-Only Recipients Tagok Kezeli: Organization Management Írás hatóköre Alapértelmezett

#### **Discovery Management**

Ezen felügyeleti szerepkörcsoport tagjai adott feltételeknek megfelelő adatok keresését hajthatják végre az Exchange-szervezet postaládáiban. Társított szerepkörök Legal Hold Mailbox Search Tagok admin Kezeli: Organization Management Írás hatóköre Alapértelmezett

#### **ExchangeServiceAdmins**

A szerepkörcsoporton belüli tagság szinkronizálva van a szolgáltatások között, kezelése pedig központilag történik. A szerepkörcsoport a Microsoft Exchange-en keresztül nem kezelhető. A csoportnak csak Exchange Online-szolgáltatásadminisztrátorok a tagjai. Alapértelmezés szerint a csoporthoz nem lehet szerepkört hozzárendelni. A csoport azonban a Szervezetfelügyeleti szerepkörcsoport tagja lesz, és örökli annak jellemzőit.

Társított szerepkörök Tagok Kezeli: Organization Management Írás hatóköre Alapértelmezett

#### **Help Desk**

Ezen felügyeleti szerepkörcsoport tagjai megtekinthetik és kezelhetik az egyes címzettek konfigurációit, továbbá megtekinthetik az Exchange-szervezet címzettjeit. A szerepkörcsoport tagjai csak azon konfigurációkat kezelhetik, amelyeket az egyes felhasználók a saját postaládájukban is kezelhetnek. A szerepkörcsoporthoz további felügyeleti szerepkörök hozzárendelésével adhatók hozzá engedélyek.

Társított szerepkörök Reset Password User Options View-Only Recipients Tagok Kezeli: Organization Management Írás hatóköre Alapértelmezett

#### **HelpdeskAdmins**

A szerepkörcsoporton belüli tagság szinkronizálva van a szolgáltatások között, kezelése pedig központilag történik. A szerepkörcsoport nem kezelhető a Microsoft Exchange programon keresztül. A szerepkörcsoport tagjai lehetnek különféle szolgáltatásokat kezelő ügyfélszolgálati vagy jelszóadminisztrátorok, külső partnercsoportok, valamint a Microsoft ügyfélszolgálata. Alapértelmezés szerint a csoporthoz semmilyen szerepkör nincs hozzárendelve. A csoport azonban a Csak megtekintésre jogosult szervezetfelügyeleti szerepkörcsoport tagja lesz, és örökli annak jogosultságait.

Társított szerepkörök Tagok Kezeli: Organization Management Írás hatóköre Alapértelmezett

#### **Hygiene Management**

Ezen felügyeleti szerepkörcsoport tagjai kezelhetik az Exchange levélszemétszűrő funkcióit, és engedélyezhetik a víruskereső termékek Exchange programmal történő integrációját.

Társított szerepkörök Transport Hygiene View-Only Configuration View-Only Recipients Tagok Kezeli: Organization Management Írás hatóköre Alapértelmezett

#### **Organization Management**

Ezen felügyeleti szerepkörcsoport tagjai számára engedélyezett az Exchange-szervezet Exchangeobjektumainak és azok tulajdonságainak kezelése. A tagok továbbá szerepkörcsoportokat és felügyeleti szerepköröket is delegálhatnak a szervezetben. Ne törölje ezt a szerepkörcsoportot. Társított szerepkörök Audit Logs Compliance Admin Data Loss Prevention Distribution Groups E-Mail Address Policies Federated Sharing Information Rights Management **Journaling** Legal Hold Mail Enabled Public Folders Mail Recipient Creation Mail Recipients Mail Tips Message Tracking Migration Move Mailboxes Org Custom Apps Org Marketplace Apps Organization Client Access Organization Configuration Organization Transport Settings Public Folders Recipient Policies Remote and Accepted Domains Reset Password Retention Management Role Management Security Admin Security Group Creation and Membership Security Reader Team Mailboxes Transport Hygiene

Transport Rules UM Mailboxes UM Prompts Unified Messaging User Options View-Only Audit Logs View-Only Configuration View-Only Recipients Tagok Exchange Service Administrator Company Administrator Kezeli: Organization Management Írás hatóköre Alapértelmezett

#### **Recipient Management**

Ezen felügyeleti szerepkörcsoport tagjai jogosultak Exchange-címzettobjektumok létrehozására, kezelésére és eltávolítására az Exchange-szervezetben. Társított szerepkörök Distribution Groups Mail Recipient Creation Mail Recipients Message Tracking Migration Move Mailboxes Recipient Policies Reset Password Team Mailboxes Tagok Kezeli: Organization Management Írás hatóköre Alapértelmezett

#### **Records Management**

Ezen felügyeleti szerepkörcsoport tagjai kezelhetik és törölhetik a rekordtartalmakat. Társított szerepkörök Audit Logs **Journaling** Message Tracking Retention Management Transport Rules Tagok Kezeli: Organization Management Írás hatóköre Alapértelmezett

#### **RIM-MailboxAdmins**

Társított szerepkörök ApplicationImpersonation Tagok Kezeli: Organization Management Írás hatóköre Alapértelmezett

## Security Administrator

Membership in this role group is synchronized across services and managed centrally. This role group is not manageable through the administrator portals. Members of this role group may include cross-service administrators, as well as external partner groups and Microsoft Support. By default, this group may not be assigned any roles. However, it will be a member of the Security Administrators role groups and will inherit the capabilities of that role group.

Társított szerepkörök Security Admin Tagok Kezeli: Organization Management Írás hatóköre Alapértelmezett

## Security Reader

Membership in this role group is synchronized across services and managed centrally. This role group is not manageable through the administrator portals. Members of this role group may include cross-service administrators, as well as external partner groups and Microsoft Support. By default, this group may not be assigned any roles. However, it will be a member of the Security Reader role groups and will inherit the capabilities of that role group.

Társított szerepkörök Security Reader Tagok Kezeli: Organization Management Írás hatóköre Alapértelmezett

## TenantAdmins\_

A szerepkörcsoporton belüli tagság szinkronizálva van a szolgáltatások között, kezelése pedig központilag történik. A szerepkörcsoport nem kezelhető a Microsoft Exchange programon keresztül. A szerepkörcsoport tagjai lehetnek különféle szolgáltatásokat kezelő rendszergazdák, külső partnercsoportok, valamint a Microsoft támogatás. Alapértelmezés szerint a csoporthoz nem rendelhető hozzá semmilyen szerepkör. A csoport azonban a Szervezetfelügyelet szerepkörcsoport tagja lesz, és örökli annak képességeit.

Társított szerepkörök

Tagok admin Kezeli: Organization Management Írás hatóköre Alapértelmezett

#### UM Management

Ezen felügyeleti szerepkörcsoport tagjai kezelhetik az egyesített üzenetküldési szervezet, kiszolgáló és címzett konfigurációját.

Társított szerepkörök UM Mailboxes UM Prompts Unified Messaging Tagok Kezeli: Organization Management Írás hatóköre Alapértelmezett

## View-Only Organization Management

Ezen felügyeleti szerepkörcsoport tagjai megtekinthetik az Exchange-szervezet címzett- és konfigurációs objektumait, valamint azok tulajdonságait. Társított szerepkörök View-Only Configuration View-Only Recipients Tagok Helpdesk Administrator

Kezeli: Organization Management Írás hatóköre Alapértelmezett

## Felhasználói szerepkörök:

• MyContactInformation

Ez a szerepkör lehetővé teszi az egyes felhasználók számára a kapcsolattartási adataik, például a címek és a telefonszámok módosítását. Profilinformációk

- MyProfileInformation Ez a szerepkör lehetővé teszi az egyes felhasználók számára a nevük módosítását. Terjesztési listák
- MyDistributionGroups Ez a szerepkör lehetővé teszi az egyes felhasználók számára a terjesztési csoportok létrehozását, módosítását és megtekintését, valamint a saját terjesztési csoportjuk tagjainak módosítását, megtekintését, eltávolítását és hozzáadását.

Tagságok terjesztési csoportban

- MyDistributionGroupMembership Ez a szerepkör lehetővé teszi az egyes felhasználók számára a szervezet terjesztési csoportjaiban való tagságuk megtekintését és módosítását, feltéve hogy a terjesztési csoportok engedélyezik a csoporttagság kezelését. Egyéb szerepkörök
- My Custom Apps Ez a szerepkör lehetővé teszi a felhasználók számára az egyéni appjaik megtekintését és módosítását.
- My ReadWriteMailbox Apps Ez a szerepkör lehetővé teszi, hogy a felhasználók ReadWriteMailbox engedélyekkel rendelkező appokat telepítsenek.
- MyRetentionPolicies Ez a szerepkör lehetővé teszi az egyes felhasználók számára az adatmegőrzési címkéik megtekintését, továbbá az adatmegőrzési címkék beállításainak és alapértékeinek megtekintését és módosítását.
- MyTeamMailboxes Ez a szerepkör lehetővé teszi az egyes felhasználók számára helyi postaládák létrehozását, és azok csatlakoztatását SharePoint-helyekhez.
- MyTextMessaging Ez a szerepkör lehetővé teszi az egyes felhasználók számára a szöveges üzenetek küldésére vonatkozó beállításaik létrehozását, megtekintését és módosítását.
- MyVoiceMail

Ez a szerepkör lehetővé teszi az egyes felhasználók számára a hangpostabeállításaik megtekintését és módosítását.

- MyMailSubscriptions Ez a szerepkör lehetővé teszi az egyes felhasználók számára az e-mail értesítések beállításainak, például üzenetformátumának és a protokoll alapértelmezett beállításainak megtekintését és módosítását.
- MyBaseOptions Ez a szerepkör lehetővé teszi az egyes felhasználók számára a saját postaládájuk alapkonfigurációjának és a kapcsolódó beállításoknak a megtekintését és módosítását.
- My Marketplace Apps Ez a szerepkör lehetővé teszi a felhasználók számára a piactéren található

#### appjaik megtekintését és módosítását.

Outlook Web App-házirendek:

OwaMailboxPolicy-Default

Engedélyezett szolgáltatások

Kommunikáció felügyelete Csevegés Szöveges üzenetek Egyesített üzenetküldés Exchange AcitveSync Névjegyzék Névjegy-szinkronizálás mobileszközzel Összes címlista LinkedIn-névjegyek szinkronizálása Facebook-névjegyek szinkronizálása

#### **Információkezelés**

Naplózás Feljegyzések Levelezési szabályok Törölt elemek visszaállítása

#### **Felhasználói élmény**

Témák Prémium ügyfél E-mail aláírás Helyek Időjárás Érdekes naptárak

#### **Időgazdálkodás**

Naptár Feladatok Emlékeztetők és éresítések

Adatmegőrzési címkék:

## 1 Month Delete

Adatmegőrzési címke típusa Személyes Adatmegőrzési idő 30 nap Az adatmegőrzési idő leteltével Törlés (átmenetileg helyreállítható)

#### 1 Week Delete

Adatmegőrzési címke típusa Személyes Adatmegőrzési idő 7 nap Az adatmegőrzési idő leteltével Törlés (átmenetileg helyreállítható)

1 Year Delete Adatmegőrzési címke típusa Személyes Adatmegőrzési idő 365 nap Az adatmegőrzési idő leteltével Törlés (átmenetileg helyreállítható)

5 Year Delete Adatmegőrzési címke típusa Személyes Adatmegőrzési idő 1825 nap Az adatmegőrzési idő leteltével Törlés (átmenetileg helyreállítható)

## 6 Month Delete

Adatmegőrzési címke típusa Személyes Adatmegőrzési idő 180 nap Az adatmegőrzési idő leteltével Törlés (átmenetileg helyreállítható)

## Default 2 year move to archive

Adatmegőrzési címke típusa Alapértelmezett Adatmegőrzési idő 730 nap Az adatmegőrzési idő leteltével Áthelyezés az archívumba

## Deleted Items

Adatmegőrzési címke típusa Törölt elemek Adatmegőrzési idő 30 nap Az adatmegőrzési idő leteltével Törlés (átmenetileg helyreállítható)

#### Junk Email

Adatmegőrzési címke típusa Levélszemét Adatmegőrzési idő 30 nap Az adatmegőrzési idő leteltével Törlés (átmenetileg helyreállítható)

#### Never Delete

Adatmegőrzési címke típusa Személyes Adatmegőrzési idő Tartás határozatlan ideig Az adatmegőrzési idő leteltével Törlésvédelem. (Ha ez a házirend érvényes egy üzenetre, akkor az az üzenet nem törlődik automatikusan.)

## Personal 1 year move to archive

Adatmegőrzési címke típusa Személyes Adatmegőrzési idő 365 nap Az adatmegőrzési idő leteltével Áthelyezés az archívumba

## Personal 5 year move to archive

Adatmegőrzési címke típusa Személyes Adatmegőrzési idő 1825 nap Az adatmegőrzési idő leteltével Áthelyezés az archívumba

## Personal never move to archive

Adatmegőrzési címke típusa Személyes Adatmegőrzési idő Tartás határozatlan ideig Az adatmegőrzési idő leteltével Áthelyezés-védelem. (Ha ez a házirend érvényes egy üzenetre, akkor az az üzenet nem kerül át automatikusan az archívumba.)

Levélforgalom szabályok

## szervizes kimenő levelek másolata

Ha az üzenet... Forrás: 'renglovics.richard@cloos.hu' vagy 'radits.krisztian@cloos.hu' vagy 'csonka.ferenc@cloos.hu' vagy 'gerzsenyi.krisztian@cloos.hu' A következő történjen... Titkos másolat küldése a következőnek: 'szerviz\_titkos\_masolat@cloos.hu' Megjegyzések a szabályhoz Szabálymód Érvényesítés További tulajdonságok A feladó címe megegyezik a következővel: Header Verzió: 14.0.0.0

## szervizes bejövő levelek másolata

Ha az üzenet... Elküldve: 'renglovics.richard@cloos.hu' vagy 'radits.krisztian@cloos.hu' vagy 'csonka.ferenc@cloos.hu' vagy 'gerzsenyi.krisztian@cloos.hu' A következő történjen... Titkos másolat küldése a következőnek: 'szerviz\_titkos\_masolat@cloos.hu' Megjegyzések a szabályhoz Szabálymód Érvényesítés További tulajdonságok A feladó címe megegyezik a következővel: Header Verzió: 14.0.0.0

## sales\_omicron\_kuldott\_levelek

Ha az üzenet... Forrás: 'sales@omicronweld.hu' A következő történjen... Titkos másolat küldése a következőnek: 'sales@omicronweld.hu' Megjegyzések a szabályhoz Szabálymód Érvényesítés További tulajdonságok A feladó címe megegyezik a következővel: Header Verzió: 14.0.0.0

#### penzugy\_titkosmasolat

Ha az üzenet... Forrás: 'penzugy@cloos.hu' A következő történjen... Titkos másolat küldése a következőnek: 'penzugy@cloos.hu' Megjegyzések a szabályhoz Szabálymód Érvényesítés További tulajdonságok A feladó címe megegyezik a következővel: Header Verzió: 14.0.0.0

## nfo\_titkosmasolat

Ha az üzenet... Forrás: 'info@cloos.hu' A következő történjen... Titkos másolat küldése a következőnek: 'info@cloos.hu' Megjegyzések a szabályhoz Szabálymód Érvényesítés További tulajdonságok A feladó címe megegyezik a következővel: Header Verzió: 14.0.0.0

#### office\_titkosmasolat

Ha az üzenet... Forrás: 'office@cloos.hu' A következő történjen... Titkos másolat küldése a következőnek: 'office@cloos.hu' Megjegyzések a szabályhoz Szabálymód Érvényesítés További tulajdonságok A feladó címe megegyezik a következővel: Header Verzió: 14.0.0.0

## alkatresz kimeno levelek

Ha az üzenet... Forrás: 'alkatresz@cloos.hu' A következő történjen... Titkos másolat küldése a következőnek: 'alkatresz@cloos.hu' Megjegyzések a szabályhoz Szabálymód Érvényesítés További tulajdonságok A feladó címe megegyezik a következővel: Header Verzió: 14.0.0.0

## petrovszki\_janos\_sales@omicronra

Ha az üzenet... Elküldve: 'petrovszki.janos@cloos.hu' A következő történjen...

Az üzenet átirányítása ide: 'sales@omicronweld.hu' Megjegyzések a szabályhoz Szabálymód Érvényesítés További tulajdonságok A feladó címe megegyezik a következővel: Header Verzió: 14.0.0.0

## office\_bejovo\_gmailre

Ha az üzenet... Elküldve: 'office@cloos.hu' A következő történjen... Titkos másolat küldése a következőnek: 'officemasolat.crown@gmail.com' Megjegyzések a szabályhoz Szabálymód Érvényesítés További tulajdonságok A feladó címe megegyezik a következővel: Header Verzió: 14.0.0.0

## robot\_welding tesztre

Ha az üzenet... Elküldve: 'robot-welding@cloos.hu' A következő történjen... Titkos másolat küldése a következőnek: 'teszt@cloos.hu' Megjegyzések a szabályhoz Szabálymód Érvényesítés További tulajdonságok A feladó címe megegyezik a következővel: Header Verzió: 14.0.0.0

## Postmaster email stop

Ha az üzenet... Forrás: 'postmaster@cloos.hu' A következő történjen... Naplózás súlyossági szintjének beállítása a következőre: "Magas" és Az üzenet törlése a címzett vagy feladó értesítése nélkül Megjegyzések a szabályhoz Szabálymód Érvényesítés További tulajdonságok A feladó címe megegyezik a következővel: Header Verzió: 15.0.1.0

## Feladó 'postmaster@cloos.hu'

Ha az üzenet... Forrás: 'postmaster@cloos.hu' A következő történjen... Naplózás súlyossági szintjének beállítása a következőre: "Magas" és Az üzenet törlése a címzett vagy feladó értesítése nélkül Megjegyzések a szabályhoz Szabálymód Érvényesítés További tulajdonságok A feladó címe megegyezik a következővel: Header

Verzió: 15.0.1.0

#### beszerzes kimeno levelek

Ha az üzenet... Forrás: 'beszerzes@cloos.hu' A következő történjen... Titkos másolat küldése a következőnek: 'beszerzes@cloos.hu' Megjegyzések a szabályhoz Szabálymód Érvényesítés További tulajdonságok A feladó címe megegyezik a következővel: Header Verzió: 14.0.0.0

## szerviz kimeno levelek

Ha az üzenet... Forrás: 'szerviz@cloos.hu' A következő történjen... Titkos másolat küldése a következőnek: 'szerviz@cloos.hu' Megjegyzések a szabályhoz Szabálymód Érvényesítés További tulajdonságok A feladó címe megegyezik a következővel: Header Verzió: 14.0.0.0

## vpn\_admin\_titkos\_masolat\_marketingre

Ha az üzenet... Elküldve: 'admin@cloos.hu' A következő történjen... Titkos másolat küldése a következőnek: 'marketing@cloos.hu' Megjegyzések a szabályhoz Szabálymód Érvényesítés További tulajdonságok A feladó címe megegyezik a következővel: Header Verzió: 14.0.0.0

## Előfizetések

Aktív: Office 365 Vállalati prémium verzió (24db 2012.05.11)

Office 365 Vállalati prémium verzióban található alkalmazások:

- Outlook
- Word
- Excel
- PowerPoint
- OneNote
- Publisher
- Access
- Microsoft Exchange
- Skype Vállalati verzió
- SharePoint
- OneDrive Vállalati verzió
- Yammer
- Delve
- Microsoft Teams
- Mobile Device Management for Office 365
- Kaizala

Ár: 126,00€/felhasználó/év Összesen: 3024,00€/év Vállalatirányítási szoftver: Kulcs Ügyvitel Prémium Aktuális verziószám: 20.02.1139.8834 (2020.05.16)

A Kulcs Ügyvitel program a Kulcs-Soft által fejlesztett vállalatirányítási program, amely a következő funkciókat tartalmazza:

- Ügyfélszolgálati támogatás és jogszabálykövetés
- Integrált számlázás, készletkezelés, házi pénztár
- Bizonylatokhoz kapcsolódó állapotjelentés küldése
- Univerzális bankimport
- Webáruház integráció
- Moduláris bővíthetőség
- Rendszeres bizonylatok készítése

A folyamatosan bővülő szolgáltatások és a pénzügyi jogszabályokhoz való igazodás céljából naprakészen kell tartani a szofvert, amit rendszeres szoftverfrissítéssel kezelünk. A szofvert a Kulcs Ügyvitel programba belépve lehet letölteni, amit először a szerveren kell frissíteni, majd azt követően a klienseken is. A frissítés alatt az adatbázisszerver leáll. A frissítés előtt célszerű adatbázis biztonsági mentést készíteni (amit a frissítés fel is ajánl) a Kulcs Ügyvitel adatbázismentő és visszatöltő program segítségével. A Kulcs Ügyvitel telepítőt letöltés után át kell nevezni a következő sablon alapján: KS Telepito év hónap nap.

Ez azért szükséges, hogy hibás programverzió esetén az előző még működő munkamenetet vissza lehessen állítani. Mentés helye: Downloads Az adatbázis mentést is hasonló konvenció szerint kell elnevezni, azzal a különbséggel, hogy a készítés közben kell megadni a megjegyzésben az aktuális dátumot: év\_hónap\_nap.

Mentés helye: WD Black külső Winchester

A jogosultsági beállításokat jogosultsági szerepkörökkel kezeljük, amelyeket a Karbantartás -> Törzsadatok -> Csoportmunka elérési úton tekinthetünk meg:

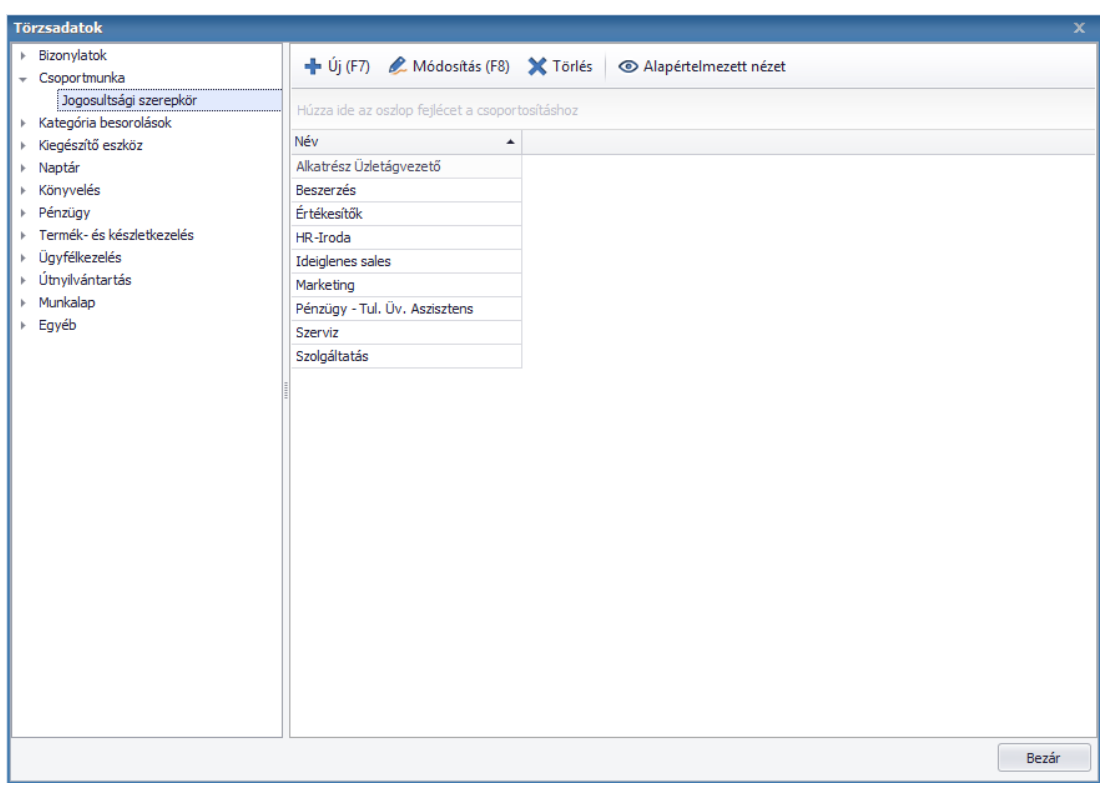

*33. ábra forrás: saját szerkesztés*

Az egyes szerepkörök specifikus jogosultsági beállításai Excel nyilvántartásban is dokumentálva vannak a következő helyen: \\192.168.0.99\public\DIV\_7\_\_Cegvezetes\D71\_Tulajdonos\D71\_02\_\_Tula jdonosi\_asszisztens\D71\_07\_IT\HOZZAFERES\_JOG\KU\_szerver\_jogosultsa g

A jogosultsági szerepkört a Karbantartás -> Munkatársak menüpontban tudjuk hozzárendelni a felhasználó profilokhoz.

A Kulcs Ügyvitel felhasználói profilok neve és jelszava megegyezik a Windows-os jelszavukkal.

Kliens gépek specifikációja

Minden aktív (nem selejtezendő) kliens gépen Windows 10 operációs rendszer fut.

A gépek elnevezése cl-xx (Ahol xx a kliens száma 01-től jelenleg 32-ig terjed)

A kliens szám alapján a gépekhez statikus ip lett hozzárendelve, ami a 192.168.0.101-192.168.0.132 tartományt foglalja el.

Alapértelmezetten telepített programok:

- KeePass 2
	- o Jelszavak tárolására és titkosítására alkalmas program
- WIN scp
	- o Ftp szervert lehet vele elérni
- K-Lite Codecs
	- o Univerzális videólejátszó program és kodekek
- Google Chrome
	- o Cég által választott alapértelmezett böngésző
- 7zip
	- o Tömörítő program
- Adobe reader
	- o Pdf olvasó
- Foxit reader
	- o Pdf olvasó és szerkesztő
- TightVNC szerver
	- o Távoli elérés biztosítása (csak belső hálózatra vagy VPN-re csatlakoztatva működik)
- Office csomag
	- o Outlook
	- o Word
	- o Excel
	- o PowerPoint
	- o Teams
- OpenVPN kliens
	- o Belső hálózat elérésére szolgál
- Scanner szoftver

## • Nyomtató szoftver

Bizonyos kollégák vezetői engedélyjel local admin jogot kaptak. Ennek oka a szükségszerű IP konfiguráció lehetőségének biztosítása. (Bizonyos hegesztőrobotok összekapcsolásához ipv4 címet kell konfigurálni)

A gyakran mozgatott és adatlopás kockázatának kitett laptopokat BitLocker meghajtótitkosítással lettek levédve. A biztonsági kulcsokat kinyomtatva papíron, illetve KeePass-ban tároljuk.

Jelenleg 5 lézernyomtató üzemel a cégnél. 2 a földszinten 3 az emeleten. Ebből 4 fekete-fehér és 1 színes.

A nyomtatóknak statikus ip lett kiosztva, ami jelenleg a 192.168.0.50-

192.168.0.54-es tartományt foglalja el.

A nyomtatók csak és kizárólag a belső hálózaton keresztük vagy VPN-en belső hálózatra csatlakozva érhetőek el.

• Canon i-SENSYS LBP251dw (192.168.0.50)

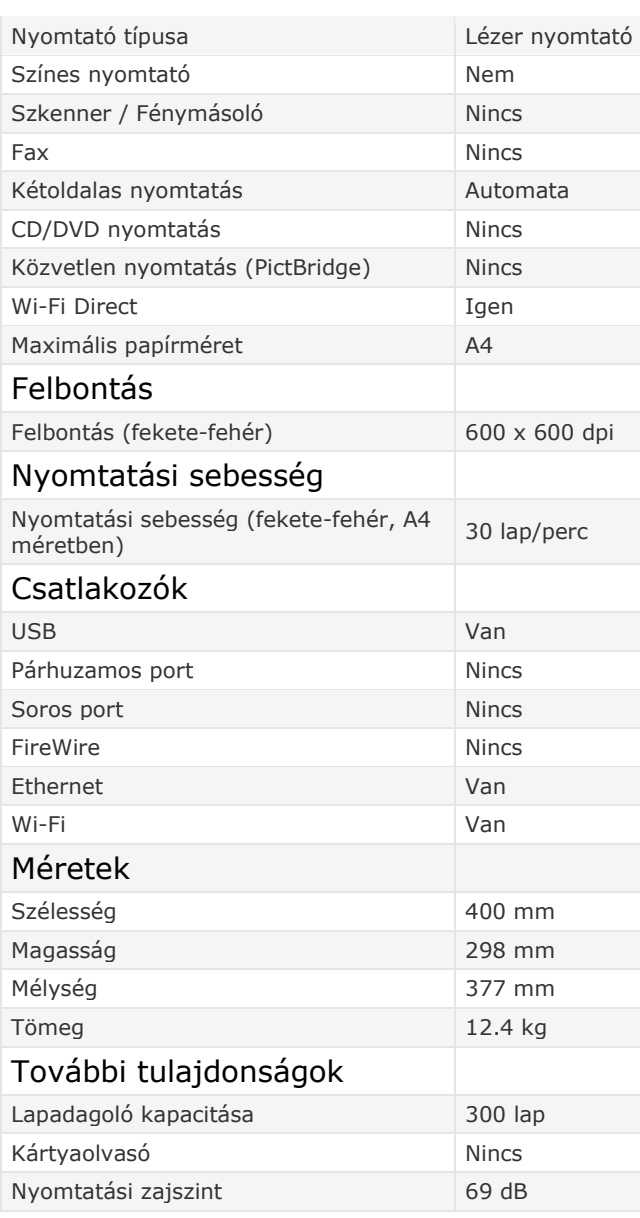

o Emelet – Folyosó

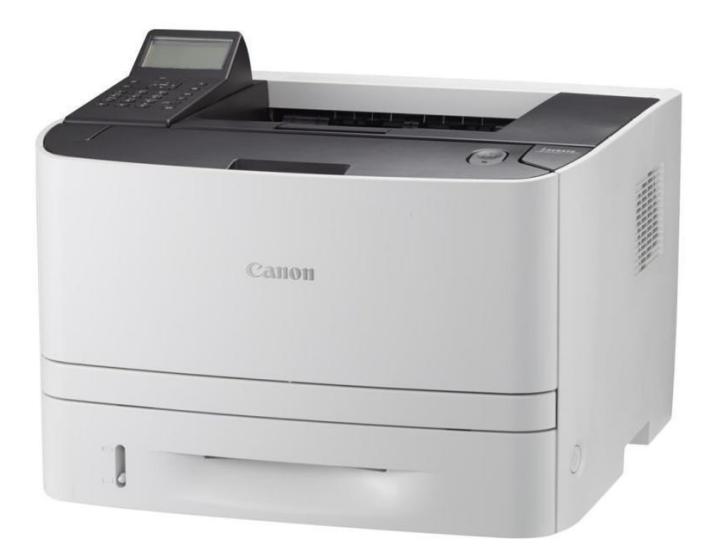

*34. ábra forrás: https://p1.akcdn.net/full/357192051.canoni-sensys-lbp251dw-0281c010.jpg*

## • HP LaserJet Pro M203dn (192.168.0.51)

o Földszint – Office

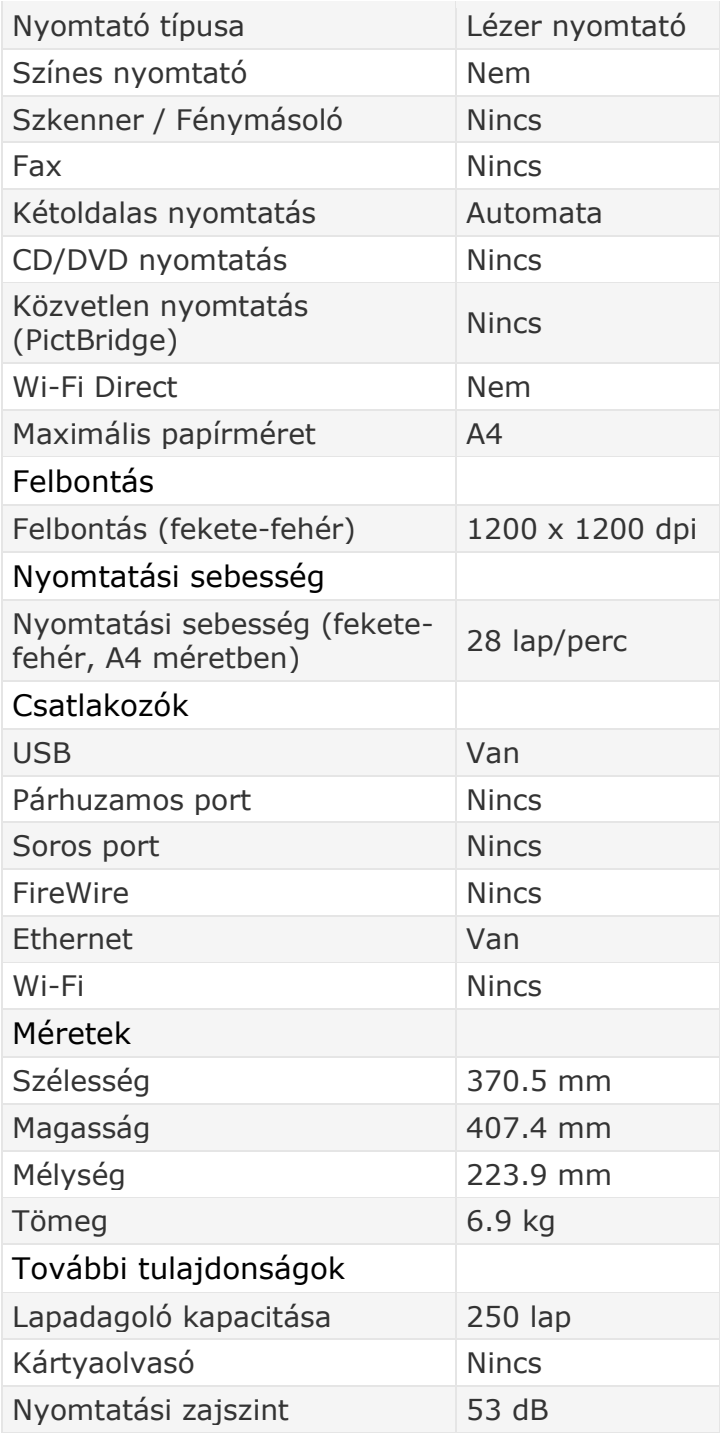

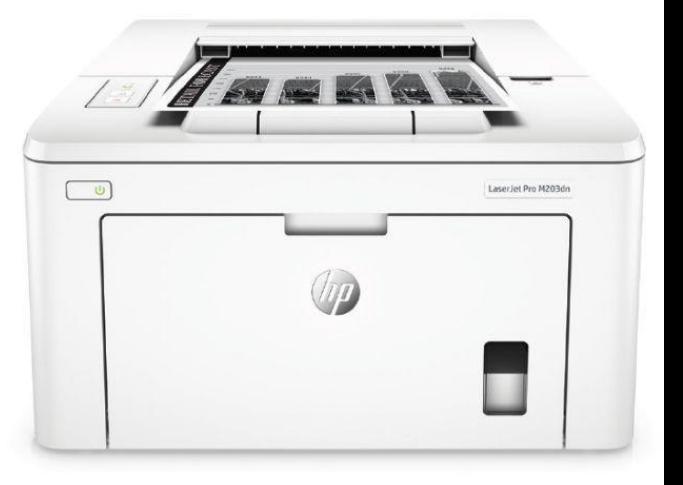

 $35$ . ábra forrás: https://p1.akcdn.net/full/408002504.hp-laser *m203dn-g3q46a.jpg*

## • HP LaserJet Pro 400 M426fdn (192.168.0.52) o Emelet – Pénzügy

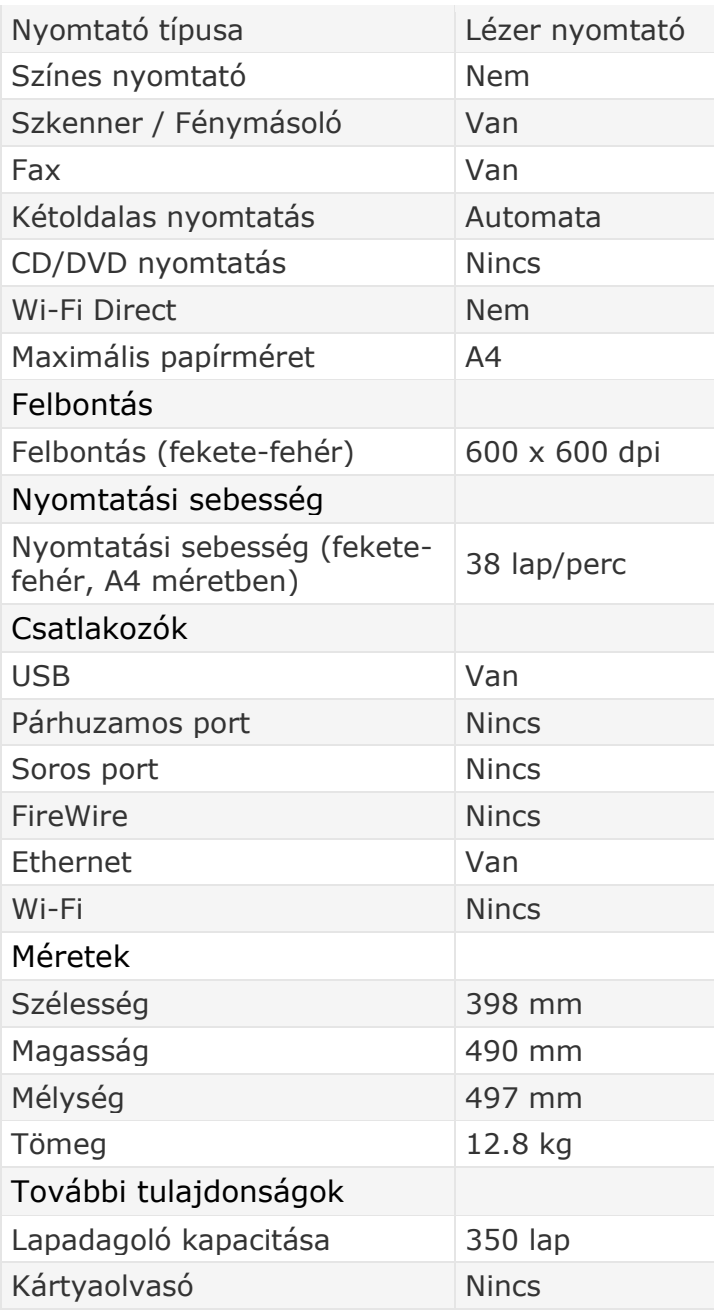

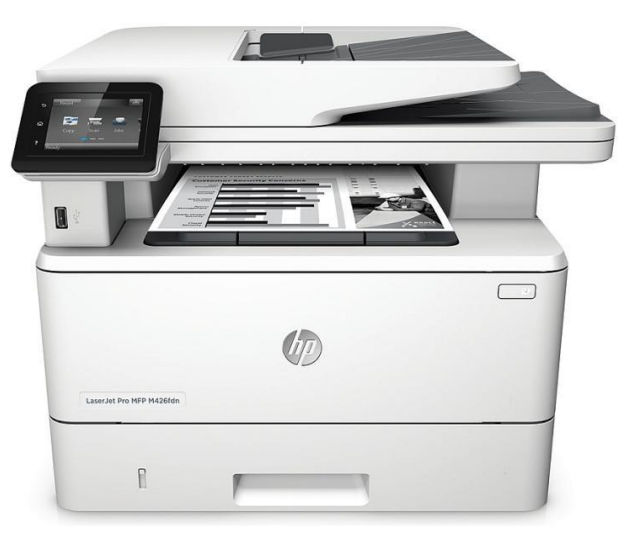

*36. ábra forrás: https://p1.akcdn.net/full/355609363.hplaserjet-pro-400-m426fdn-f6w14a.jpg*

## • HP LaserJet Pro 400 M426fdn (192.168.0.53) o Földszint – Szolgáltatás

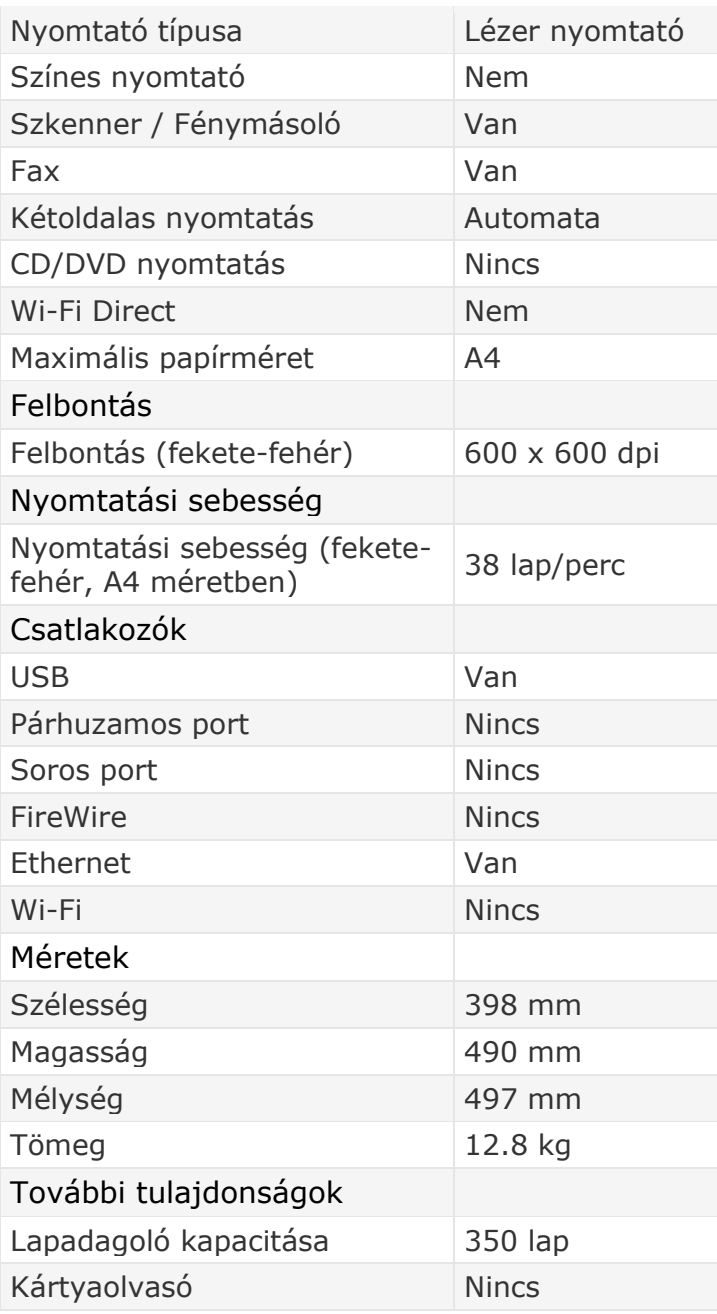

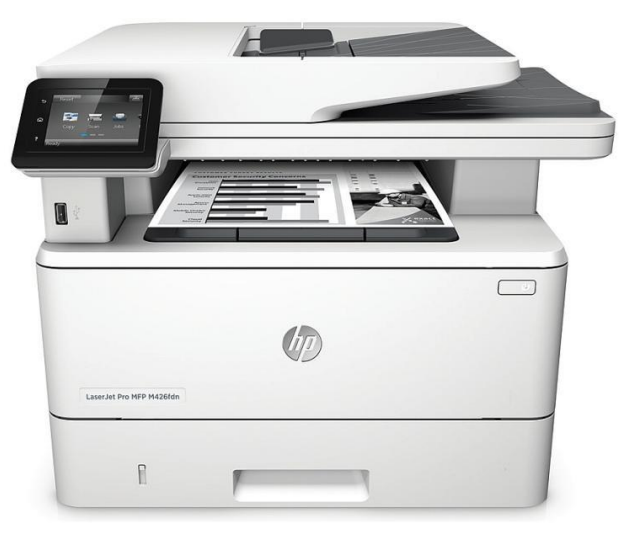

*37. ábra forrás: https://p1.akcdn.net/full/355609363.hplaserjet-pro-400-m426fdn-f6w14a.jpg*

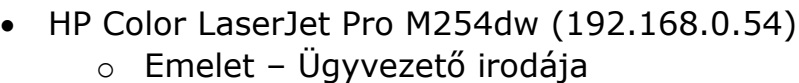

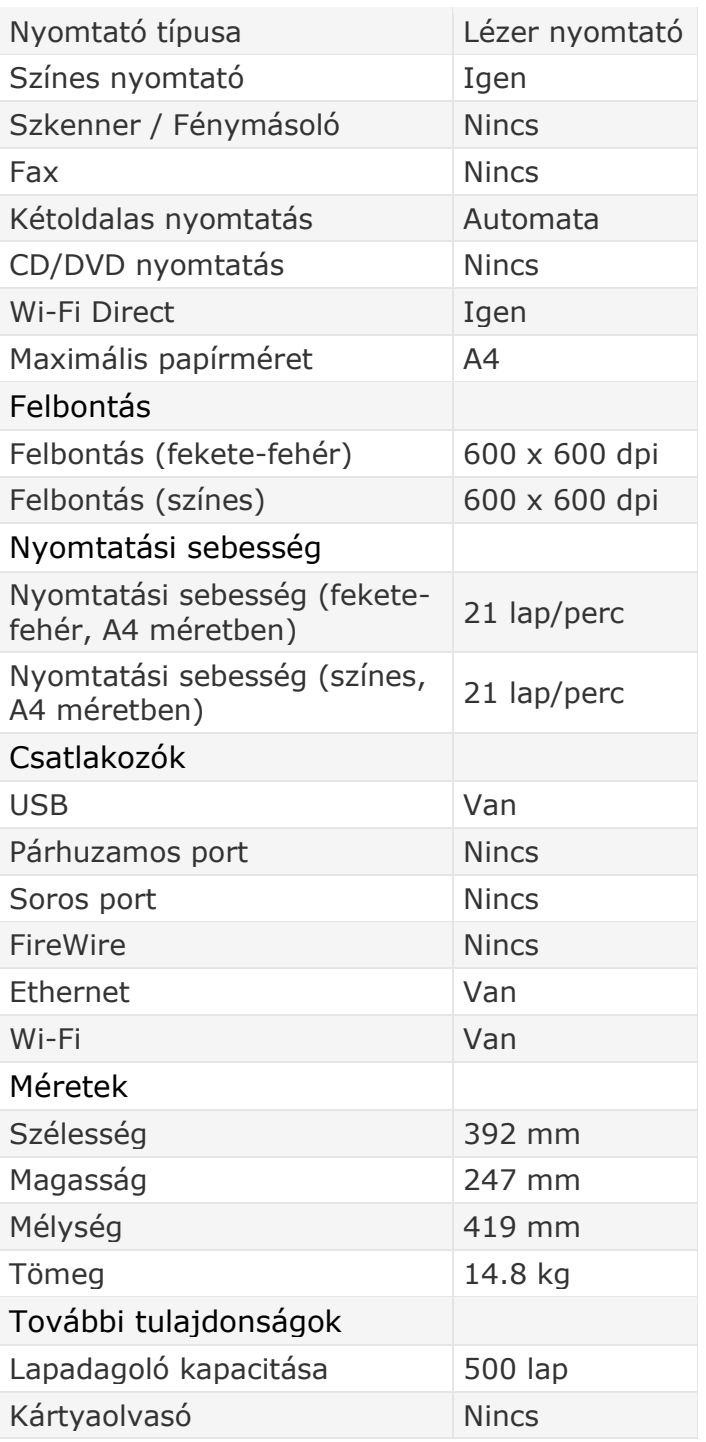

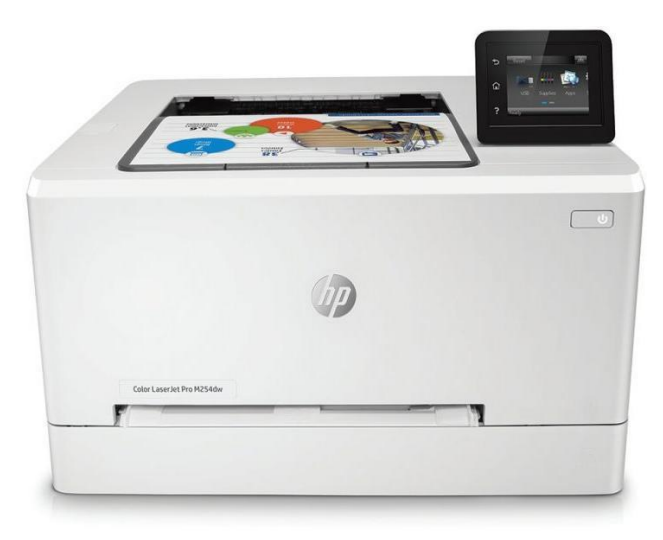

*38. ábra forrás: https://p1.akcdn.net/full/465089995.hpcolor-laserjet-pro-m254dw-t6b60a.jpg*

# Összegzés

## Mérföldkövek

2017 novemberében nem sokkal a foglalkoztatásom megkezdése után a cég új telephelyre költözött (Nagytarcsa, Alsó Ipari körút 6, 2142)

A költözés során segédkeztem az új irodai hálózat kialakításában. Ez magában foglalta portok kialakítását, patchkábelezést, szerverköltöztetést, dhpc szerver konfigurálást, tűzfal konfigurálást, VPN konfigurálást, új informatikai eszközök vásárlását. A feladat során rengeteg informatikai problémával szembesültem és oldottam meg, amit a karrierem szempontjából kulcsfontosságúnak tartok.

Az új irodai környezetben az elsődleges cél a biztonságos hálózat kialakítása volt. A korábbi telephely informatikai struktúrája csak Wifi hálózaton keresztüli szerverelérés tett lehetővé, ami komoly biztonsági résnek minősül céges környezetben Az új telephelyen a belső hálózatot csak a kialakított portokon, illetve VPN-en keresztül lehet elérni. A kábeles csatlakozás stabilabb hálózatot is jelent a felhasználók részére cat6 UTP kábelek használatával.

A költözés folyamán 2 új switch-et és egy szünetmentes tápot kellett beszerezni. A régi switch 24 portja már nem tudta kiszolgálni a bővülő irodai környezetet ezért 48 portosra lett cserélve. Egy POE Switch is vásárolva lett az IP telefonok és kaputelefon bevezetésével, amely UTP kábelen keresztül tud áramot szolgáltatni az említett eszközöknek. A szünetmentes táp elengedhetetlen az áramszünetek esetén felmerülő szükségszerű biztonságos szerverleálláshoz. Ehhez fel kellett mérni az informatikai eszközök akkori és jövőben várható erőforrásigényét. A szünetmentes táp azóta is megfelelő funkciót biztosít. Kiválasztásánál olyan típust javasoltam, amit rack szekrénybe is be lehet szerelni, ha később komolyabb bővítésre kerülne sor.

Az első év során a telephelyen gyakori volt az áramszünet, ami sok gondot okozott a mindennapi céges működésben. Annak érdekében, hogy az irodai informatikai környezetről állandó jelleggel információval rendelkezzünk uptime robot monitoring szolgáltatást kezdtünk el használni, amiből folyamatos statisztikákat is készítettünk.

Az távoli szerverelérés egyre fokozottabb használatával újra lett gondolva az OPENVPN konfigurálása is. Első sorban eredetileg szerveren futott a szolgáltatás, ami át lett telepítve a mikrotik routerre. Új szoftver verziót használva csökkentve lett a local admin jogok kiosztásának a száma. A régebbi szerverre telepített verzió használatához elengedhetetlen volt az előbb említett jogosultság, azonban céges környezetben csak indokolt engedélyjel adható. További módosítás a VPN tunnel-ben a mikrotik IP-jének megváltoztatása. Ennek eredményeképp össze lett routeolva a belső hálózattal. Ez a távoli elérés során rengeteg hálózati hibaforrást szüntetett meg köztük a Kulcs Ügyvitel Vállalatirányítási Szoftver távoli használatával felmerülő problémákat.

Az új növekvő tendenciával jellemezhető irodai környezet új irodai eszközök vásárlását is igényelte. A költözés időpontjában csak 1 hálózati nyomtatóval rendelkezett a cég, ami a felső szinten lévő folyóra lett telepítve. Két nyomtató vásárlásával indult a beszerzés. Egy fekete-fehér nyomtató a földszinten lévő Office-ra, valamint egy fekete fehér nyomtató, lapadagolós szkennerrel az emeleten lévő Pénzügyes szobába a számlák folyamatos nyomtatása és szkennelése céljából. Idővel az utóbbi eszközből még egy beszerzés lett indítva, ami a földszinten lévő szolgáltatás osztályon lett elhelyezve. Ez nagyrészt a megnövekedett szkennelési igény miatt lett elhatározva, mivel a vállalatirányítási szoftvert már egyre több célra kezdték el használni. A sort idáig egy színes nyomtató zárja, amit a specifikus árajánlatok nyomtatására igényelt a cég. Az ügyvezetői irodába lett telepítve.

A kliens gépek felülvizsgálatát először szoftveres szinten kezdtem el. A gépek operációs rendszer környezete nem volt egységes. Windows 7, Windows 8 és Windows 10 operációs rendszerek voltak telepítve változó

71

arányban. 2017-ben ingyenesen lehetett Windows 10-re upgradelni, amit minden aktív (nem selejtezésre váró) eszközön megtettem. A hardveres felülvizsgálatnál az elavult eszközöket tartalék gépnek vagy selejtezésre javasoltam. A használható gépeket SSD-vel bővítettem, ezzel költséghatékonyan emelve az informatikai infrastruktúra színvonalán. Az SSD (Solid State Drive) egy olyan mozgó alkatrész nélküli háttértároló, amely akár tízszer gyorsabb teljesítményt tud nyújtani mind írási és olvasási sebességben, mint elődje a HDD. Ennek eredményeképp javítja a felhasználói élményt a használatkor és a ki- bekapcsolásnál egyaránt.

Az informatikai leltár megújítását hosszútávú feladatként kaptam. A kliens gépek felülvizsgálata után létrehoztam egy dinamikus Excel táblázatot, amely tartalmazza a kliens gépek megnevezését, részletes hardver leírását és hogy éppen ki használja. Külön fülön lehet kezelni a tartozékokat is, ez által gépcsere esetén könnyebb az adminisztráció. A leltár igény később kiterjedt a szoftverekre is, ami OCSInventory segítségével lett kivitelezve.

Az adatmentés kulcsfontosságú a cég számára ezért több tárhely bővítés is szükséges volt az előző 3 évben. Ez által a Windows szerveren Shadow Copy szolgáltatás lépett érvénybe gyors 30 napos visszaállítási lehetőséggel. Új BACKUP szerver lett vásárolva. A HDD-k áthelyezésre kerültek. A mentés menete deduplikálással lett kiegészítve ez által a változatlan fájlok nem kerülnek újra mentésre, így a tárhely kapacitását előnyösebben ki lehet használni. A teljes mentések korábban külső Winchestereken voltak tárolva. A NAS eszköz integrálásával azonban sokkal korszerűbb és biztonságosabb az adatok tárolása.
Az adatbiztonság megerősítése érdekében a céges jelszavakat Keepass 2 program segítségével menedzselik a kollégák, ami titkosított adatbázisban tárolja a kódokat. Korábban az adatbázisok csak a kliens gépekre voltak mentve. Ez egységesítésre került, céges divíziók szerint. A mentés helye a Windows szerver, az egyes adatbázisok pedig a céges szerverstruktúra alapján lettek logikusan elhelyezve.

A kliens gépek tárhelyei, amelyek nagyobb adatlopási veszélynek vannak kitéve BitLocker meghajtótitkosítással vannak védve.

A szerverjogosultságok felülvizsgálatával 2018 folyamán lettem megbízva. A jogosultságok kezelése nagyrészt a mappákhoz hozzárendelt egyéni felhasználói jogosultságokkal volt szabályozva. Egyedül az értékesítőknek voltak meghatározva group policy-k. Úgy döntöttem a céges struktúra tanulmányozása után, hogy mindent group policy-k segítségével fogok szabályozni egészen egy mappamélységig, illetve speciális igényeknek megfelelően egyéb group policy-kat hozok létre jól meghatározott elnevezés szerint és részletes leírással. A vezető által meghatározott jogosultsági módosítások után létrehoztam egy dinamikus táblázatot, amiben minden gyökérmappa szerepel. Az egyes mappákon belül hozzá lehet adni a sorokat a felhasználó nevével, jogosultságával, módosítás dátumával, illetve az aktuális mappa megnevezésével. A kitölthető adatokat egy külön "Adatok" fülről érvényesítve. A kitöltött sorok alapján külön fülökön megjelennek az egyes felhasználók és jogosultságaik, amelyek dinamikusan módosulnak a mappák sorainak szerkesztésekor, illetve az "Adatok"-ban való módosításkor.

73

# Aktuális projektek

A vírushelyzet miatt megnövekedett távoli szerverelérés használata túlságosan leterhelte volna a hálózati forgalmat ezért a konfigurációs fájl következő sorral lett bővítve:

route 192.168.0.0 255.255.255.0 192.168.11.254

Ennek eredményeképpen a csatlakozott kliensek csak és kizárólag a szervereléréssel terhelik a hálózati forgalmat, egyéb tevékenységgel nem, valamint az külső IP címük sem változik.

A Microsoft Teams alapértelmezett kommunikációs eszközként való használatának bevezetése a cég számára nagy előrelépést jelent a működésben. A meetingek nagy része az Office365-ös kommunikációs csatornán van lebonyolítva.

A Kulcs Ügyvitel projektekhez való IT segítségnyújtás újra és újra felmerülő feladat. A vállalatirányítási rendszer fejlesztése elengedhetetlen tényező egy növekvő tendenciát mutató cég életében.

A Microsoft OneDrive használatára egyre több igény jelentkezik a cégnél. Jelenleg a szerveren lévő Home mappák helyettesítése, a megosztások tesztelése és az applikációk tesztelése van folyamatban.

# Fejlesztési lehetőségek és észrevételek

A Windows szerver garanciája 2020 júliusában lejár. A garancia idáig 2 évvel lett meghosszabbítva és még 1 évvel lehet maximum. A vezetői döntéstől függően idővel új szerver vásárlására kerül sor. Az erősebb hardver több fejlesztési lehetőséget és stabilabb kiszolgálást nyújthat. Az új szerverre akár Windows 2019 Szerver is telepíthető, ami lényegesen jobb biztonsági protokollokkal rendelkezik, valamint a hálózati hibaelhárításban is működőképesebb az előző verzióknál.

A jelszóházirend felülvizsgálatát be kell tervezni. A jelszavak kritériumait szigorítani szükséges, illetve a jelszavak időkorlátját be kell állítani egy meghatározott értékre. A bonyolultabb és idővel módosítandó jelszavak biztonságosabb informatikai rendszert eredményeznek

Az Aktivcom hálózatépítést tervez az ipari park területén. Ennek eredményeképpen elérhető lesz egy optikai szálas FiberPlus csomag, amely 1 000 Mbps sávszélességet garantál.

A Keepass 2 jelszóadatbázisok szerverre helyezése és divíziók szerinti rendezése után a következő szint a jelszavak kategória szerinti rendezése lenne.

A túlterhelt VPN hálózat veszélye még az eddigi módosításokkal is kritikus lehet, ha esetleg teljes körű Home Office-ra kerülne sor, valamint a növekedéssel is számolni kell, így javasolt egy ipari router beszerzése.

A szerverek kompakt tárolásához javasolt egy rack szekrény beszerzése.

A már említett Microsoft OneDrive felhő tárhely szolgáltatás remek lehetőségeket jelenthet megfelelő használattal. A Home mappákat felváltva tárhely szabadul fel a szerveren hiszen az Office365 Prémium licenszekhez 1 TB online tárhely jár, ami idáig kiaknázatlan lehetőség volt. Ez a tárhely kiválóan alkalmas az ideiglenes fájlok tárolására és a gyors elérés használatára. A cégnél dolgozó szervizes kollégáknak kifejezetten hasznos, mivel akár a telefonjukról is könnyedén elérik a szükséges fájlokat, valamint, ha a Windows-os asztali alkalmazást használják Offline munka esetén (ami náluk gyakori mivel bizonyos telephelyeken nincs internet elrésük laptopon) a OneDrive mappába tárolt fájlokat a következő online csatlakozáskor automatikusan szinkronizálja.

A OneDrive megosztások új szintre emelik a közös munka lehetőségeit. A gyakran használt ToDo-kat egyszerre több kolléga is meg tudja nyitni és párhuzamosan szerkeszteni is tudják. Segítségével azonnal megoszthatók a terepen lévő kollégával a munkához szükséges fájlok.

Persze arra is kell figyelni, hogy ne váltsa fel a szerver használatot, hiszen a OneDrive-ban lévő fájlokról nem készül állandó biztonsági mentés. Az adatbiztonságra is ügyelni kell. Ideiglenes fájlok és kisebb anyagok tárolására és megosztására alkalmas, de bizalmas céges dokumentumokat titkosítás nélkül nem célszerű feltölteni.

A teljeskörű céges használatot érdemes megosztási korlátozásokkal szigorítani.

### **Irodalomjegyzék**

http://szabadszoftver.kormany.hu/wp-content/uploads/sysadmin\_I.pdf http://szabadszoftver.kormany.hu/wp-content/uploads/sysadmin\_II.pdf http://szabadszoftver.kormany.hu/wp-content/uploads/sysadmin\_III.pdf Borbély Balázs - Filkor Csaba - Szentgyörgyi Tibor: Modern munkakörnyezet építése Windows Server 2012, Windows 8 és Office 365 alapokon, JEDLIK OKTATÁSI STÚDIÓ KFT, 2012. Andrew S. Tanenbaum - David J. Wetherall: Számítógép-hálózatok, PANEM KFT., 2013. https://tudasbazis.kulcs-soft.hu/kulcsugyvitel/ https://docs.microsoft.com/hu-hu/office365/admin/adminhome?view=o365-worldwide

#### **Források**

A szakdolgozat lábjegyzeteiben feltüntetett források 2020.05.18-án kerültek felhasználásra

### Ábrajegyzék

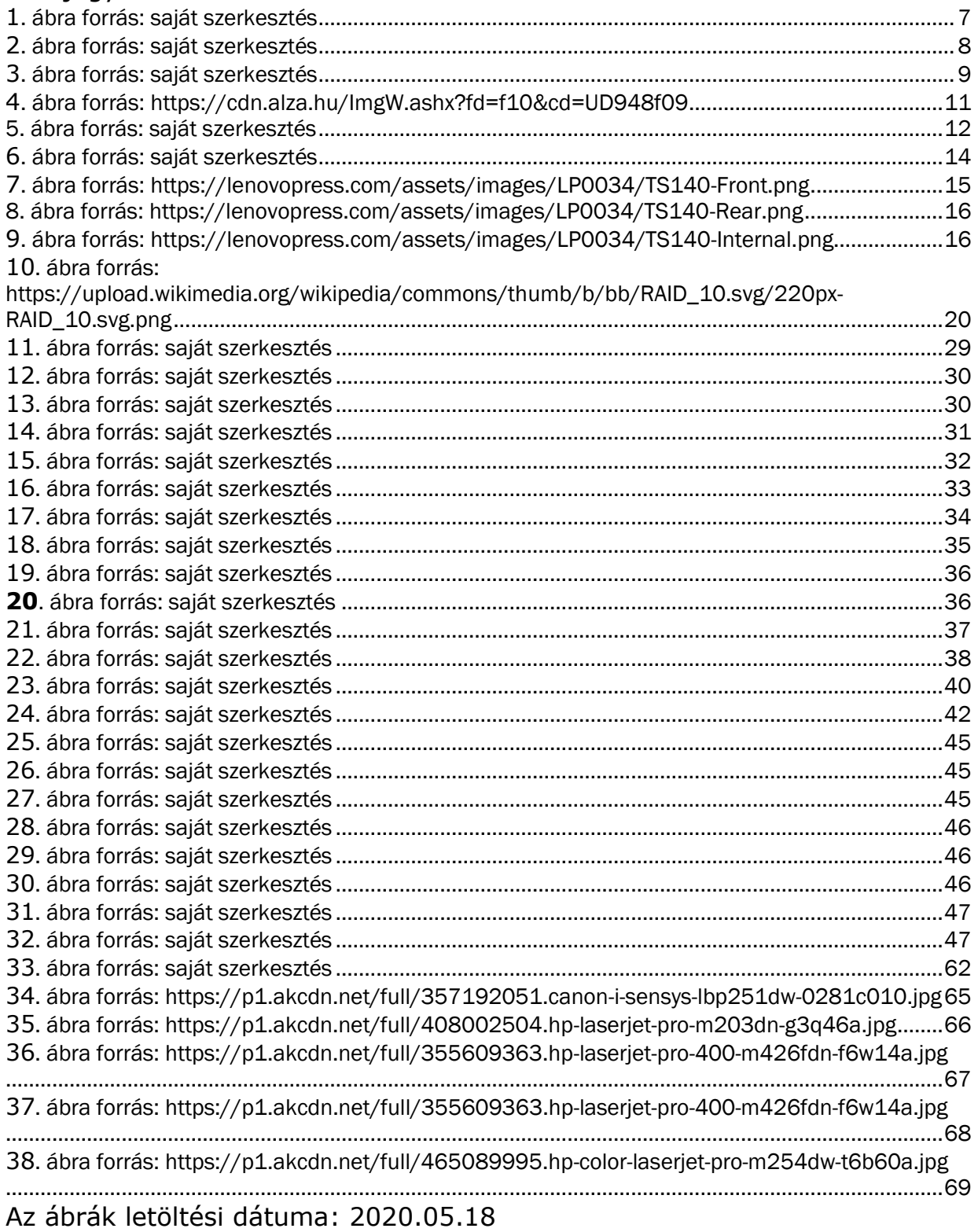